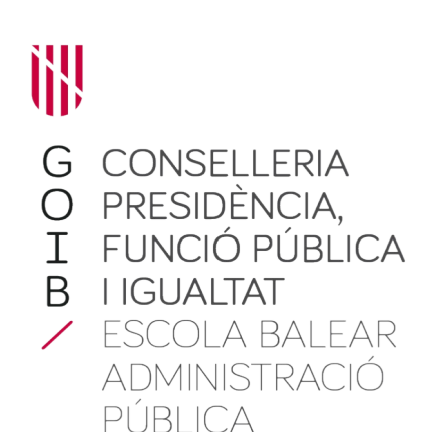

# INTRODUCCIÓ A L'ADMINISTRACIÓ ELECTRÒNICA

MÒDUL V. L'administració electrònica avui a la CAIB

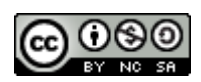

Autor/a: Servei d'Immersió Digital. Data d'elaboració: novembre 2019 Data d'actualització: gener 2023 Aquesta obra es difon mitjançant la llicència *[Creative Commons Reconocimiento-No-](http://creativecommons.org/licenses/by-nc-sa/4.0/)[Comercial-CompartirIgual 4.0 Internacional License](http://creativecommons.org/licenses/by-nc-sa/4.0/)*.

# Índex

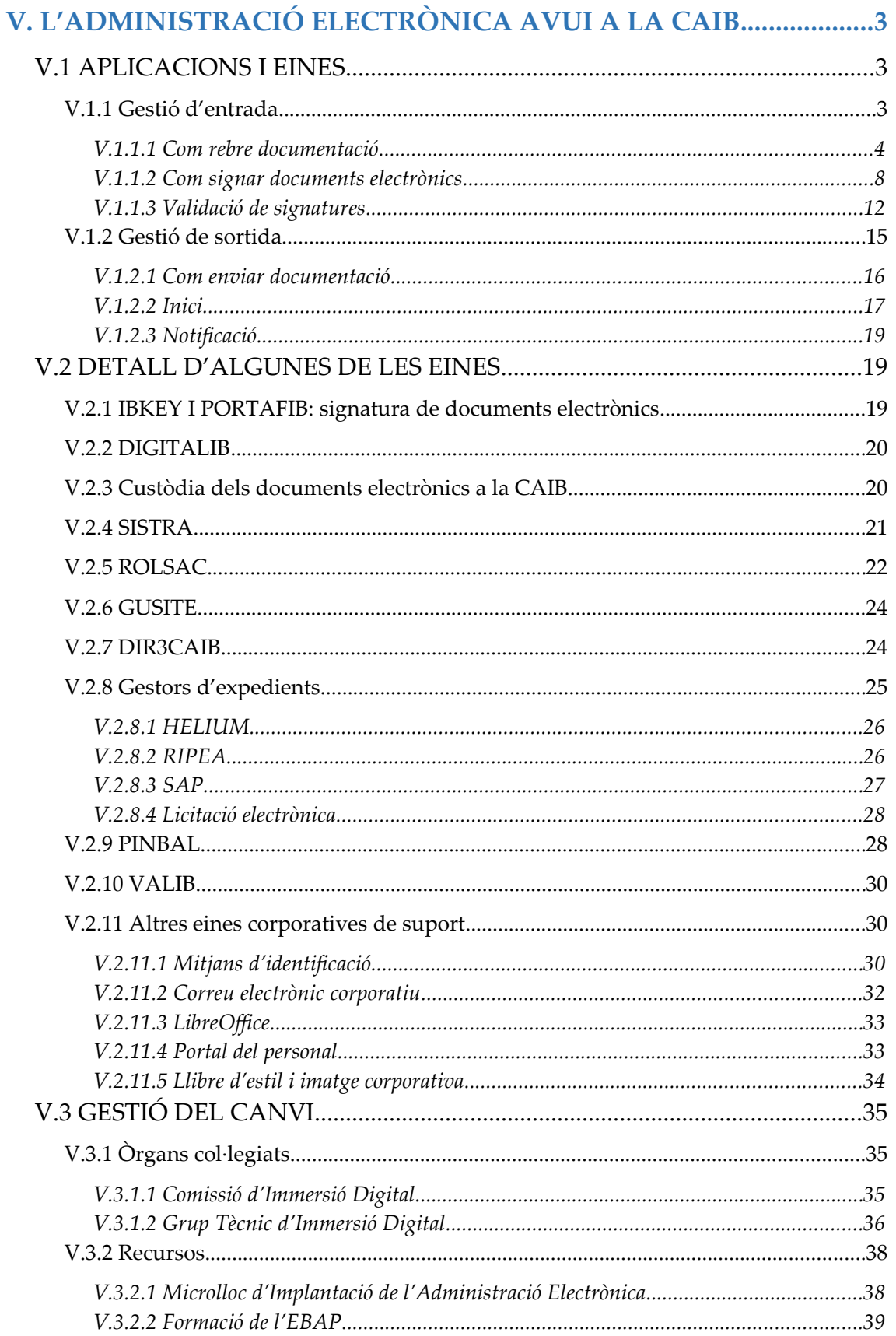

# <span id="page-2-0"></span>V. L'ADMINISTRACIÓ ELECTRÒNICA AVUI A LA CAIB

En els apartats següents s'expliquen els mètodes i les eines concretes que s'empren dins la CAIB per implementar els components de l'administració electrònica descrits a capítols anteriors.

# <span id="page-2-2"></span>V.1 APLICACIONS I EINESA CONTINUACIÓ ES FA UN RECULL DE LES PRINCIPALS EINES CORPORATIVES QUE IMPLEMENTEN L'ADMINISTRACIÓ ELECTRÒNICA A LA CAIB, AMB UNA BREU EXPLICACIÓ DE QUÈ SÓN I PER QUÈ SERVEIXEN, I ENLLAÇOS AMB MÉS INFORMACIÓ PER A CADA UNA D'ELLES.

# <span id="page-2-1"></span>V.1.1 Gestió d'entrada

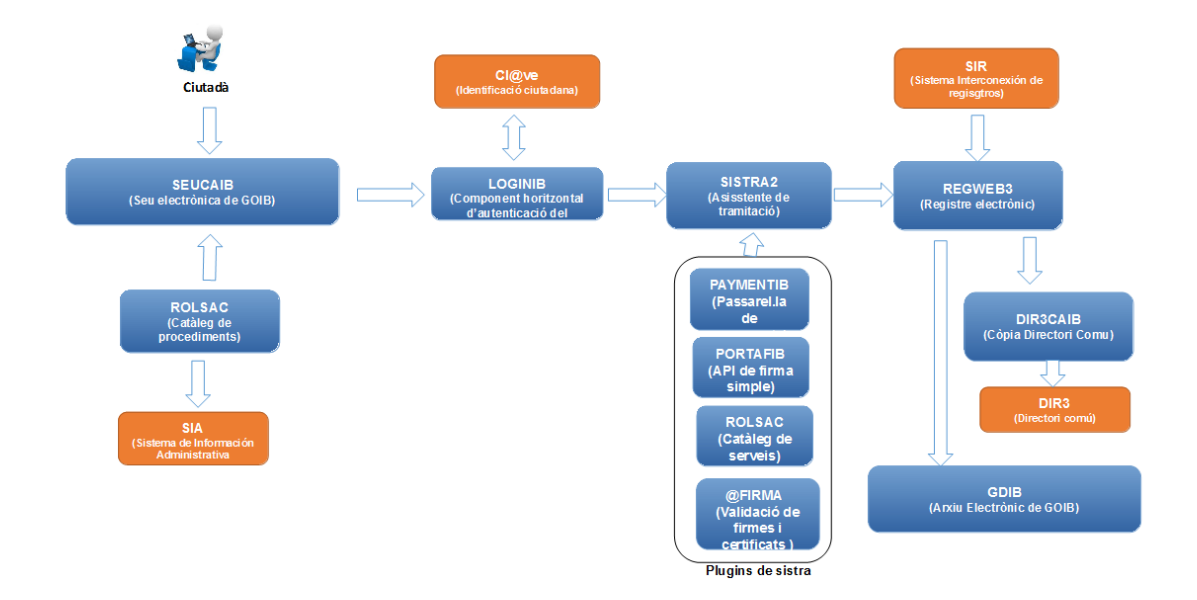

El ciutadà acudeix a la Seu electrònica i cerca el tràmit que vol realitzar. A través de l'assistent de tramitació emplena els formularis, adjunta documentació i paga taxes, si és necessari. Finalment, el ciutadà registra electrònicament el tràmit que està realitzant.

La Seu electrònica obté la informació sobre els procediments administratius de **ROLSAC**, que és el gestor de continguts corporatiu que gestiona, entre d'altres, l'inventari de procediments i el catàleg de serveis de l'Administració de la CAIB. Aquest catàleg està integrat amb el Sistema d'Informació Administrativa (**SIA**), de manera que un procediment que es publica al ROLSAC automàticament es dona d'alta a SIA.

L'assistent de tramitació guia al ciutadà durant la presentació d'un tràmit telemàtic associat a un procediment administratiu. Per identificar al ciutadà la plataforma de tramitació s'integra amb *[Cl@ve](mailto:Cl@ve)* a través del component horitzontal d'identificació **LoginIB** amb la finalitat de facilitar les tasques d'acreditació enfront de l'administració al ciutadà. Després permetrà emplenar formularis, adjuntar documents, pagar taxes i finalment registrar d'entrada tota aquesta informació.

El registre electrònic **REGWEB3** és l'encarregat de donar entrada a la documentació aportada pel ciutadà a l'administració. Per tal d'obtenir la informació de les oficines de registre i dels òrgans implicats en el procés de registre s'integra amb el Directori Comú (**DIR3**) a través de l'aplicació **DIR3CAIB**  que facilita aquesta tasca.

Un altre camí d'entrada dels documents al Govern de les Illes Balears, és a través del Sistema d'Interconnexió de Registres (**SIR**). REGWEB3 està certificat per integrar-se amb aquest sistema, la qual cosa permet rebre i enviar anotacions de registre a oficines de registre de qualsevol administració.

# <span id="page-3-0"></span>*V.1.1.1 Com rebre documentació*

# V.1.1.1.1 Registrada d'entrada (distribució)

Quan arriba documentació mitjançant el registre, ja sigui presencialment a una oficina o mitjançant integració amb el sistema integrat de registres (SIR), el resultat serà que la documentació arribarà a la CAIB, electrònicament, a **DISTRIBUCIÓ**.

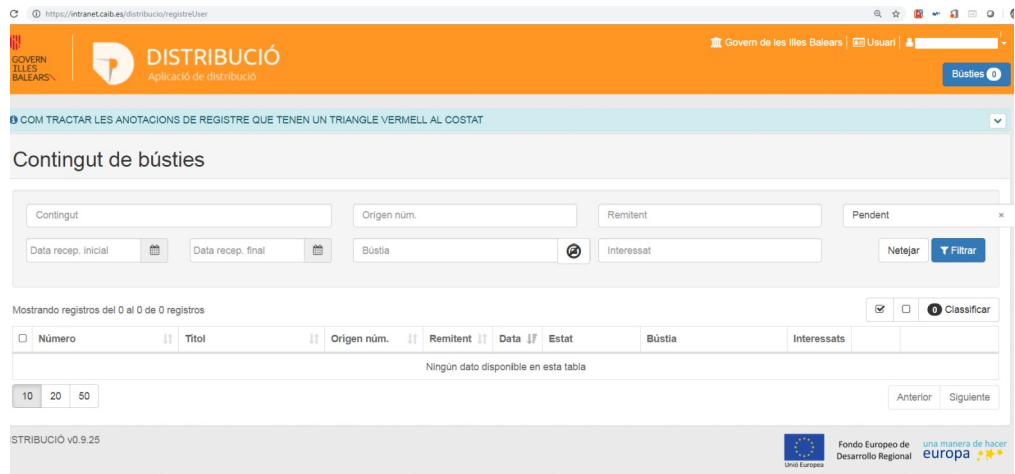

**DISTRIBUCIÓ** és un aplicació corporativa que proporciona a les diferents unitats orgàniques de la CAIB una sèrie de bústies en les quals es rep documentació que des de l'eina de registre corporatiu (REGWEB) s'ha enregistrat d'entrada, ja sigui fruit d'un tràmit telemàtic o fruit d'un assentament registral presencial des d'una oficina de registre. Aquestes bústies estan gestionades per personal de la CAIB, que s'encarrega de tramitar la documentació que arriba, d'acord a la normativa de cada procediment.

Si el departament destinatari de la documentació disposa d'una aplicació corporativa per tramitar els seus expedients, un gestor d'expedients, aquesta es pot integrar amb DISTRIBUCIÓ, de manera que no és necessari consultar la bústia de la unitat orgànica, sinó que la documentació s'incorpora automàticament a l'expedient que correspongui.

Aquí podeu trobar el manual de l'eina:

*[https://github.com/GovernIB/distribucio/raw/dis-0.9/doc/pdf/](https://github.com/GovernIB/distribucio/raw/dis-0.9/doc/pdf/02_Distribucio_Manual_Usuari.pdf) [02\\_Distribucio\\_Manual\\_Usuari.pdf](https://github.com/GovernIB/distribucio/raw/dis-0.9/doc/pdf/02_Distribucio_Manual_Usuari.pdf)* Notificada a la CAIB

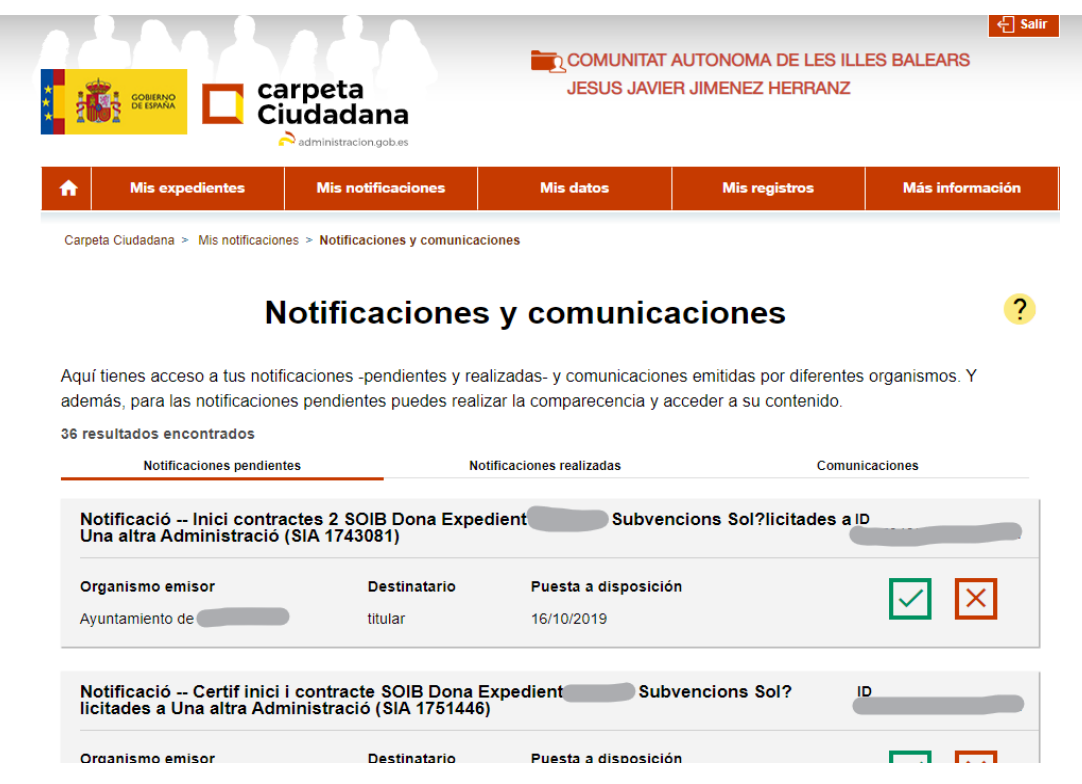

Quan la CAIB consti com a interessada en un procediment, pot rebre notificacions electròniques,que poden recepcionar empleats públics amb els permisos adequats mitjançant l'accés a la carpeta ciutadana o Seu electrònica del Punt d'Accés General de l'Estat o de l'organisme emissor (AEAT, Ministeri de Justícia, etc.).

Aquestes notificacions són processades de diferents maneres:

- ― Si l'emissor és un jutjat, les processen des de l'Advocacia de la Comunitat Autònoma.
- ― Si l'emissor és l'Agència Tributària, les processen des de la Conselleria d'Hisenda i Relacions Exteriors.
- ― La resta de casos es processen des del Departament d'Administració Electrònica de la manera següent:
- ― Si no s'inclou codi DIR3, el Departament d'Administració Electrònica les remet a la unitat orgànica destinatària per correu electrònic, la qual haurà de fer l'assentament registral corresponent.
- ― Si la notificació inclou un codi DIR3 de destí, es remet automàticament a la bústia de distribució que correspongui (encara no implementat).

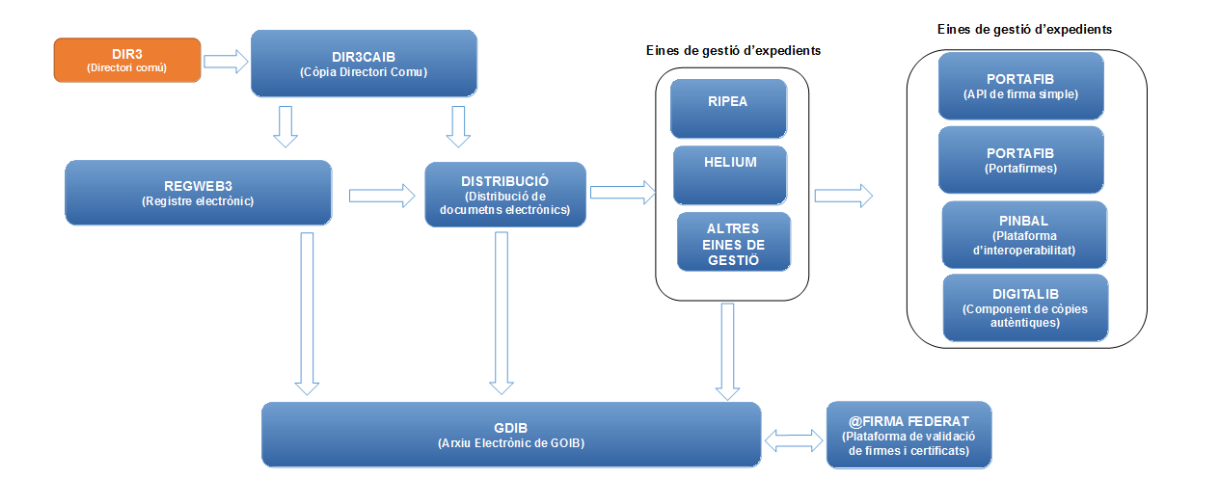

#### Gestió interna

Una vegada REGWEB3 accepta un registre arribat de manera electrònica, genera el justificant de registre i l'emmagatzema a l'Arxiu Electrònic del Govern (**GDIB**). A continuació, per donar sortida a l'anotació de registre, l'enviarà junt amb la informació dels interessats i els annexos a l'aplicació de DISTRIBUCIÓ perquè aquesta arribi a l'òrgan gestor.

**DISTRIBUCIÓ** és un sistema de bústies. Aquestes bústies presenten una estructura jeràrquica, estan associades a una unitat orgànica i estan identificades amb el codi DIR3 d'aquella unitat. D'aquesta manera, el contingut que entra per registre arriba a la bústia de la unitat orgànica a la qual va dirigit l'assentament registral. A cada bústia hi ha personal que s'encarrega de gestionar la informació que arriba.

En el cas que la informació de l'anotació de registre estigui ben classificada, aquesta es podrà redirigir automàticament cap a unes bústies especials que permeten enviar directament aquesta informació al seu gestor (en el cas que es gestioni de manera manual) o directament a una aplicació de gestió electrònica d'expedients (en el cas que es gestioni de manera electrònica).

En el cas que la informació és gestioni des d'un gestor d'expedients electrònics, el Govern disposa de dues eines de gestió d'expedients electrònics:

― **RIPEA**: és una eina que permet crear expedients electrònics adaptats a la normativa ENI, la qual cosa permet la interoperabilitat d'expedients. Un expedient a RIPEA és una agrupació de carpetes i documents junt amb metadades que proporcionen informació que permet contextualitzar l'expedient i els documents que conté. El gestor d'expedients RIPEA no

proporciona cap lògica de tramitació, són el tramitador o tramitadors de l'expedient els que han de decidir quins documents s'han d'incorporar, qui els ha de firmar, gestionar la temporització de les accions a fer damunt l'expedient, etc.

― **HELIUM**: és una plataforma corporativa per a la gestió electrònica d'expedients administratius que facilita la seva implantació i ofereix als usuaris finals una vista homogènia entre els diferents expedients. Els expedients amb HELIUM segueixen un flux de tramitació que es defineix durant la fase d'anàlisi de la implantació de l'expedient a HELIUM i, per tant, requereixen d'un desenvolupament informàtic per posar en marxa un expedient.

També existeix la possibilitat de desenvolupar una eina de gestió d'expedients a mida, que haurà d'estar orientada a gestionar expedients electrònics adaptats a la normativa ENI i, per tant, s'haurà d'integrar amb l'Arxiu Electrònic per guardar els expedients.

A més dels gestors d'expedients, també hi ha disponibles una sèrie d'eines que es poden utilitzar tant durant la gestió de l'expedient com de manera independent. Entre d'altres:

**PINBAL**: és la Plataforma d'Interoperabilitat de les Illes Balears. Permet consultar informació que està en poder d'altres administracions (consulta de dades d'identitat, estar al corrent de pagaments amb la AEAT, informació cadastral, etc). Disposa d'una consola web per fer les consultes i també d'una interfície de servei web perquè les aplicacions puguin fer les consultes de manera automatitzada.

- ― **PORTAFIB**: és el component de signatura del Govern. D'una banda, ofereix una API simple perquè les aplicacions puguin signar documents des de la mateixa aplicació, tant en signatura web com en signatura amb servidor, de manera que tota la lògica de la signatura està aïllada de cada l'aplicació. D'altra banda és l'eina de "portafirmes", que s'utilitza quan el firmant del document és una persona aliena a l'aplicació i proporciona a l'usuari una bústia a la qual li van arribant els documents que ha de signar. Una vegada l'usuari signa els documents, el PORTAFIB avisa a l'aplicació i aquesta els recupera. PORTAFIB no emmagatzema documents a l'Arxiu Electrònic, això és una tasca que correspon a l'aplicació de gestió d'expedients.
- ― **DIGITALIB**: és una aplicació que permet a funcionaris habilitats fer còpies autèntiques de documents. També ofereix a les aplicacions de gestió d'expedients un component amb el qual es poden integrar per realitzar còpies autèntiques des del propi gestor d'expedients.
- ― **NOTIB**: permet fer tant notificacions com comunicacions a les persones interessades en el procediment, com també comunicacions a altres administracions via SIR. Si bé les eines de gestió d'expedients ja estan integrades amb NOTIB per fer notificacions i comunicacions, també és possible emprar NOTIB de manera independent.

― **VALIB**: permet fer enviaments interns entre unitats orgàniques de la CAIB, tant físics com electrònics, quan cal fer un seguiment especial (quan es va enviar, confirmació de recepció, traçabilitat sobre els usuaris implicats, etc.).

Finalment tenim GDIB, que és l'Arxiu Electrònic del Govern que permet emmagatzemar per mitjans electrònics tots els documents utilitzats en les actuacions administratives. Aquests arxius electrònics, destinats a cobrir el conjunt del cicle de vida dels documents electrònics venen a ser complementaris i equivalents als arxius convencionals.

L'Arxiu Electrònic emmagatzema els documents electrònics de cada expedient, fet que permet la seva recuperació i consulta. També garanteix la seguretat (integritat, disponibilitat i confidencialitat), la custòdia i la conservació a llarg termini. Ofereix tota una capa de serveis a les aplicacions per poder interactuar amb ell. Per facilitar la tasca als desenvolupadors s'ha creat un **Plugin d'Arxiu** que facilita tota la tasca d'integració d'una aplicació amb l'Arxiu Electrònic.

# <span id="page-7-0"></span>*V.1.1.2 Com signar documents electrònics*

Dins la CAIB existeixen diferents formes de signar un document digitalment.

### V.1.1.2.1 Assistent de signatura electrònica (IBKEY)

Una forma de signar un document és mitjançant l'**assistent de signatura electrònica**, que es troba instal·lat a tots els ordinadors de la CAIB. El procés s'inicia clicant sobre el document, i seguint les passes:

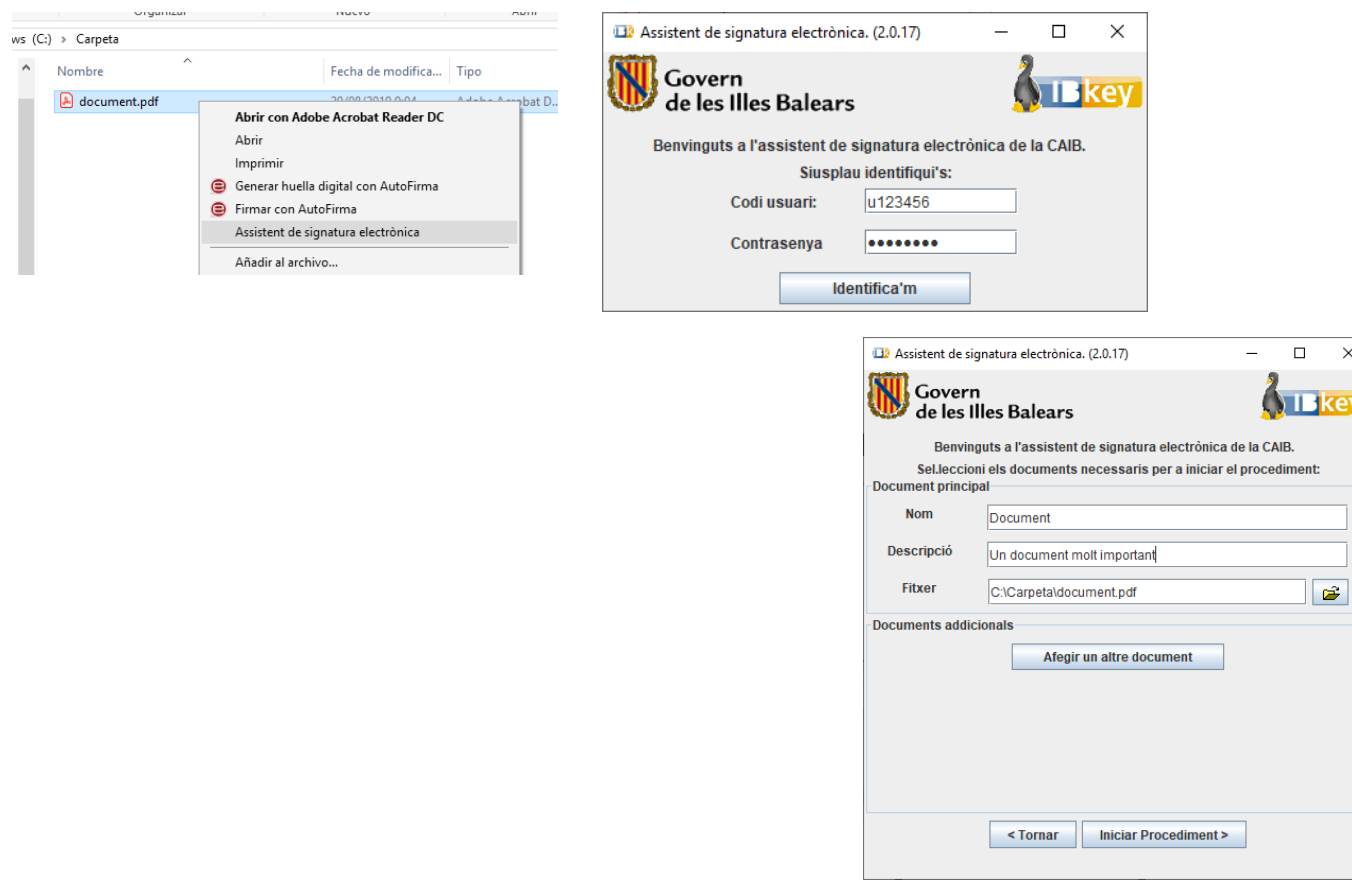

En aquest cas, el resultat és un document signat amb un codi afegit (**CSV: Codi segur de verificació**) que permet comprovar la validesa de la signatura:

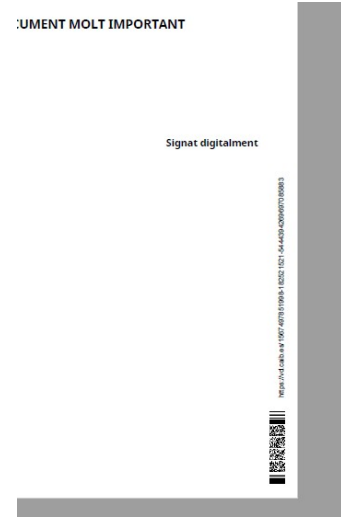

Això té diferents implicacions:

- ― Es pot imprimir el document i es manté la validesa, ja que el codi de barres permet comprovar que la signatura és correcta.
- ― El document està custodiat a la CAIB. Això vol dir que no és necessari adjuntar el document complet quan es vulgui emprar, és suficient amb referenciar el seu codi CSV.
- ― La validesa de la signatura va més enllà de la del certificat signant. El mateix sistema de custòdia s'encarrega de resegellar el document segons sigui necessari.

L'assistent de signatura electrònica també permet dur a terme fluxos de signatura un poc més complexos, com ara que un usuari sol·liciti la signatura per part d'un càrrec superior o que un document l'hagin de signar diferents persones (fins a 3).

Encara que sigui un mètode senzill, no és recomanable emprar IBkey com a mètode de signatura, ja que els documents, tot i custodiar-se, no queden catalogats correctament a la sèrie documental que correspongui al procediment. Tampoc no permet aprofitar les funcionalitats avançades del portafirmes corporatiu (PORTAFIB), com ara signatures de més de 3 persones o signants externs a la CAIB.

A dia d'avui, s'hauria d'evitar emprar IBKey i s'hauria d'intentar emprar les funcionalitats de signatura dels gestors d'expedients electrònics com Ripea o Helium, que permeten aprofitar totes les funcionalitats de signatura de PORTAFIB, al mateix temps que permeten arxivar correctament els documents a l'arxiu electrònic.

Integració amb Portafirmes corporatiu (PORTAFIB)

L'aplicació IBKey, explicada a l'apartat anterior, no deixa de ser un gestor d'enviament de documents cap al portafirmes corporatiu. Una altra opció d'enviar al portafirmes documentació és mitjançant la integració dels gestors d'expedients (RIPEA, HELIUM, etc.), amb el portafirmes i poder-ho enviar directament des d'allà sense passar per l'IBKey.

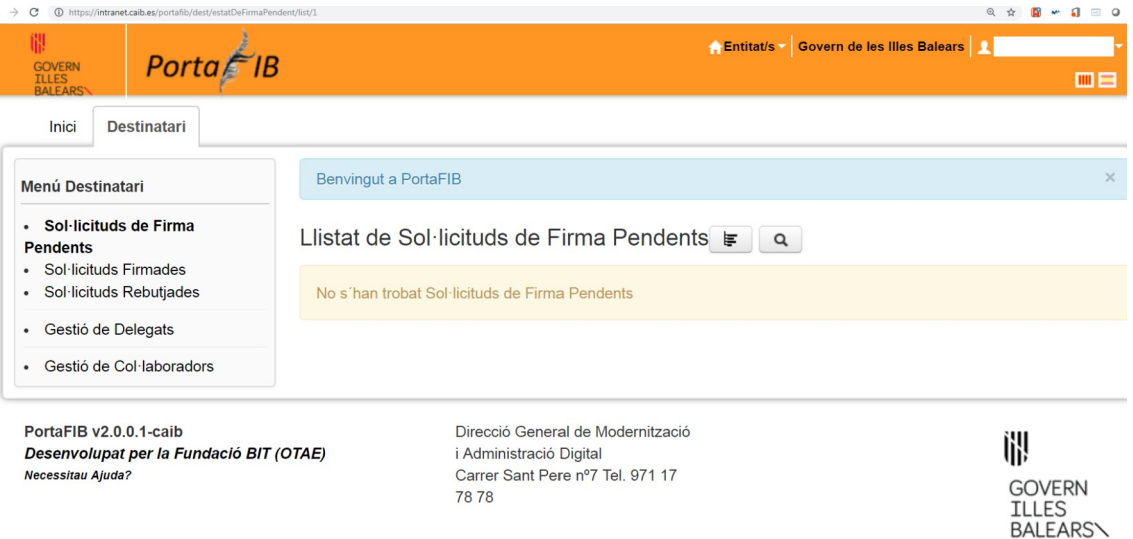

De la mateixa manera que RIPEA o HELIUM accedeixen directament al portafirmes corporatiu, el mateix és aplicable a qualsevol aplicació departamental feta a mida, que té la possibilitat d'integrar-se amb PORTAFIB i, per tant, de fer signatures electròniques.

PORTAFIB té, entre d'altres, les funcionalitats següents:

- ― Permet signatures de diverses persones, ja sigui encadenant-les una darrere l'altra (en sèrie) o bé totes a la vegada (en paral·lel).
- ― Es pot enviar a signatura tant a usuaris CAIB com a persones externes (per NIF).
- ― Possibilita la creació de fluxos complexos de signatura.
- ― Es genera un codi CSV per als documents signats, de manera que es pot referenciar el document amb aquest codi i, per exemple, la signatura no es perd en imprimir el document.

La integració amb PORTAFIB permet superar les limitacions de l'assistent de signatura electrònica quant a nombre de signants, signants externs o fluxos complexos. A més, també permet que els documents signats quedin catalogats correctament a la sèrie documental corresponent de l'arxiu electrònic. Amb l'assistent de signatura electrònica, no es produeix aquesta catalogació i tots els documents signats, independentment del procediment al qual pertanyin, queden classificats en una sèrie específica.

Qualsevol usuari de la CAIB que disposi d'un certificat d'empleat públic té accés a PORTAFIB per poder fer signatures.

# V.1.1.2.2 AUTOFIRMA

Tots els ordinadors tenen instal·lada l'aplicació **Autofirma**. Aquesta aplicació de l'Administració de l'Estat permet signar digitalment un document PDF mitjançant un certificat digital. Per signar amb Autofirma, basta clicar damunt el document PDF amb el botó dret del ratolí, seleccionar "Firmar con Autofirma" i seguir les passes:

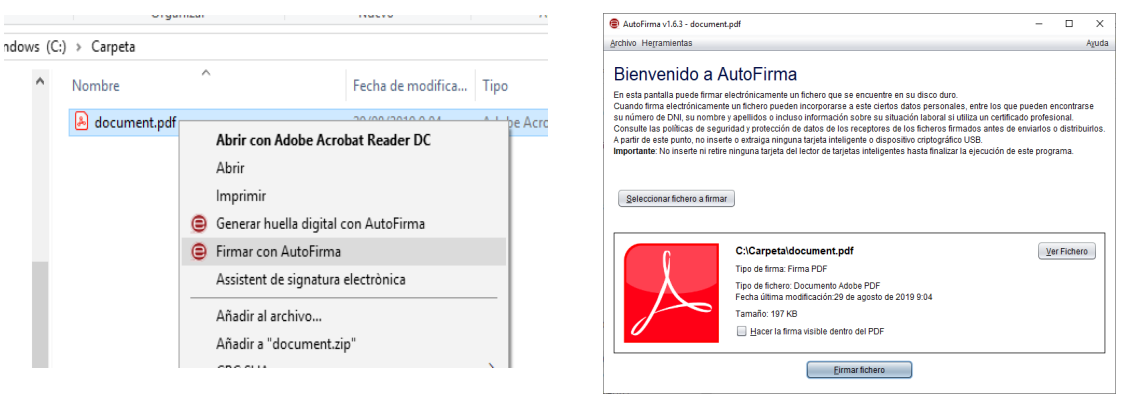

Tot i que és una forma senzilla de signar documents, s'han de tenir presents algunes limitacions d'aquest mètode de signatura:

- ― La signatura és purament digital i està incrustada dins el fitxer (generalment PDF). Si, per exemple, **s'imprimeix el document, la signatura perd tota validesa i el document passa a ser una còpia simple**.
- ― Pel mateix motiu, **no existeix custòdia ni resegellat del document:** així, la signatura només té validesa mentre el certificat digital que s'ha emprat per signar sigui vàlid. En el moment en què aquest caduqui o sigui revocat, la signatura del document deixa de ser vàlida.

Per tant, aquest mètode **només s'hauria d'emprar quan la tramitació sigui 100% digital, quan no hi hagi necessitat d'una vigència a llarg termini de la signatura i la documentació no s'hagi de comunicar a la ciutadania** (ja que no es podria comprovar la validesa pel fet de no estar custodiat i no poder-li aplicar o assignar un codi segur de verificació ―CSV― com veurem en els apartats següents).

#### <span id="page-11-0"></span>*V.1.1.3 Validació de signatures*

#### V.1.1.3.1 Servei de consulta de CSV CAIB

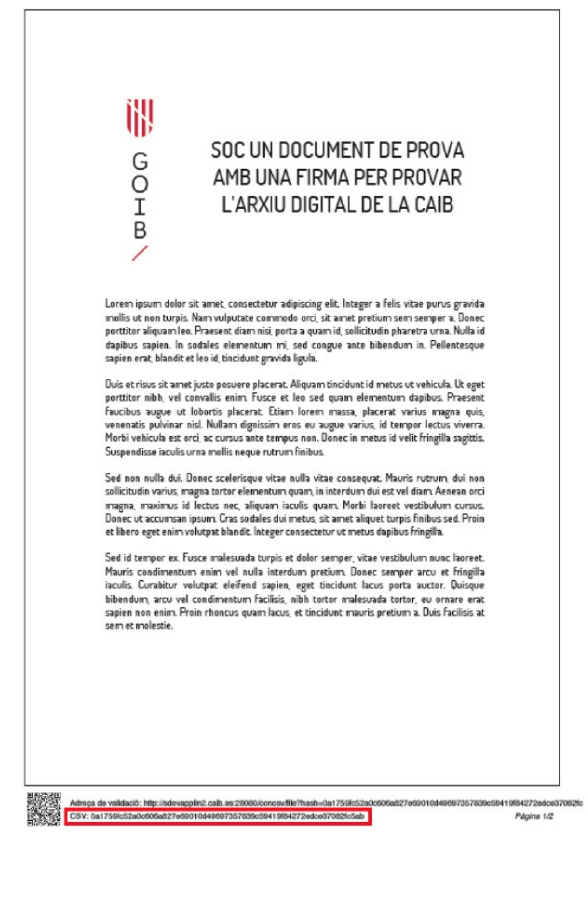

La Llei 39/2015, d'1 d'octubre, del procediment administratiu comú de les administracions públiques, estableix en l'article 27.3.*c)* que les còpies en suport de paper de documents electrònics han de contenir un codi generat electrònicament o un altre sistema de verificació que permetrà contrastar l'autenticitat de la còpia mitjançant l'accés als arxius electrònics de l'òrgan o organisme públic emissor en la seva seu electrònica.

El **Codi segur de verificació (CSV)** és un terme que designa el codi únic que identifica un document electrònic a l'Administració pública espanyola. Aquest codi alfanumèric sol figurar en tots els documents electrònics emesos per mitjans telemàtics i garanteix l'autenticitat i la integritat del document.

Així mateix, el CSV és el sistema de signatura electrònica emprat en les actuacions administratives automatitzades vinculat a l'administració pública, òrgan o entitat, que permet comprovar la integritat del document mitjançant l'accés a la seu electrònica corresponent.

Per verificar un CSV del Govern de les Illes Balears, podeu accedir al "Servei de consulta de CSV CAIB" (que també és accessible des de la Seu electrònica):

#### *<https://csv.caib.es/>*

Aquesta aplicació permet verificar la validesa i la integritat d'un document electrònic emès pel Govern de les Illes Balears. Per fer-ho, s'ha d'escriure el Codi segur de verificació que figura en els marges del document per tornar a visualitzar-lo i comprovar que les dades consignades són correctes. Una vegada emplenat i enviat el formulari, es mostrarà la informació del document per poder descarregar-lo.

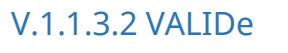

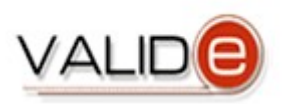

Servei estatal per validar certificats i signatures: *[https://valide.redsara.es/valide/](https://valide.redsara.es/valide/?lang=cat)*

# V.1.1.3.3 Acrobat Reader

Des del lector de documents en format PDF que s'instal·la a les estacions de feina de la CAIB, es pot accedir al panell de firma i visualitzar les dades relatives a la signatura electrònica (certificat de signatura, data, etc.), tal com es mostra a la imatge següent:

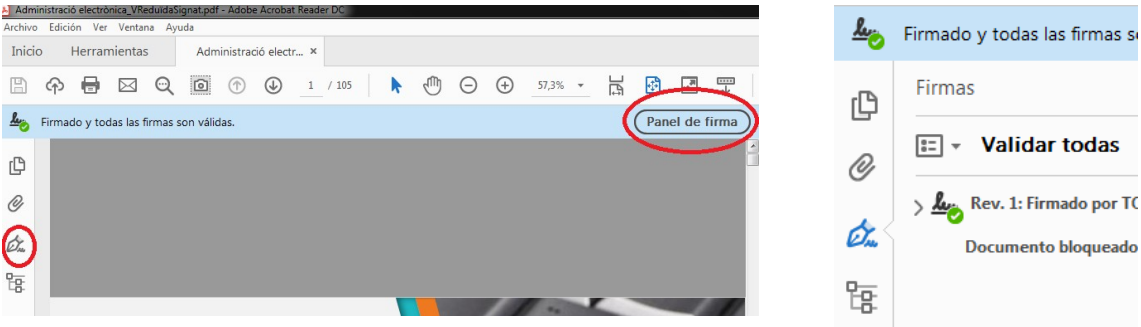

En accedir al panell de signatura, al costat de cada firma dels signataris hi podem trobar unes icones diferents:

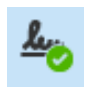

― Firma **vàlida**. La identitat del signatari és reconeguda i el document no s'ha modificat d'ençà que es va signar.

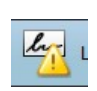

― Firma **desconeguda**. La identitat del signatari és desconeguda i el document no s'ha modificat des que es va signar. No obstant això, que la identitat del signatari estigui marcada com a desconeguda no significa que no sigui vàlida. Simplement pot ser que l'Adobe no estigui configurat per admetre els certificats de l'entitat emissora del certificat.

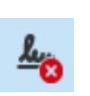

― Firma **invàlida**. El document ha estat modificat després d'haverse signat o bé el certificat digital ja no és vàlid, per exemple, perquè està revocat.

També, a les propietats de les signatures del panell de firmes podem accedir a la data concreta en la qual s'ha signat el document.

# <span id="page-13-0"></span>V.1.2 Gestió de sortida

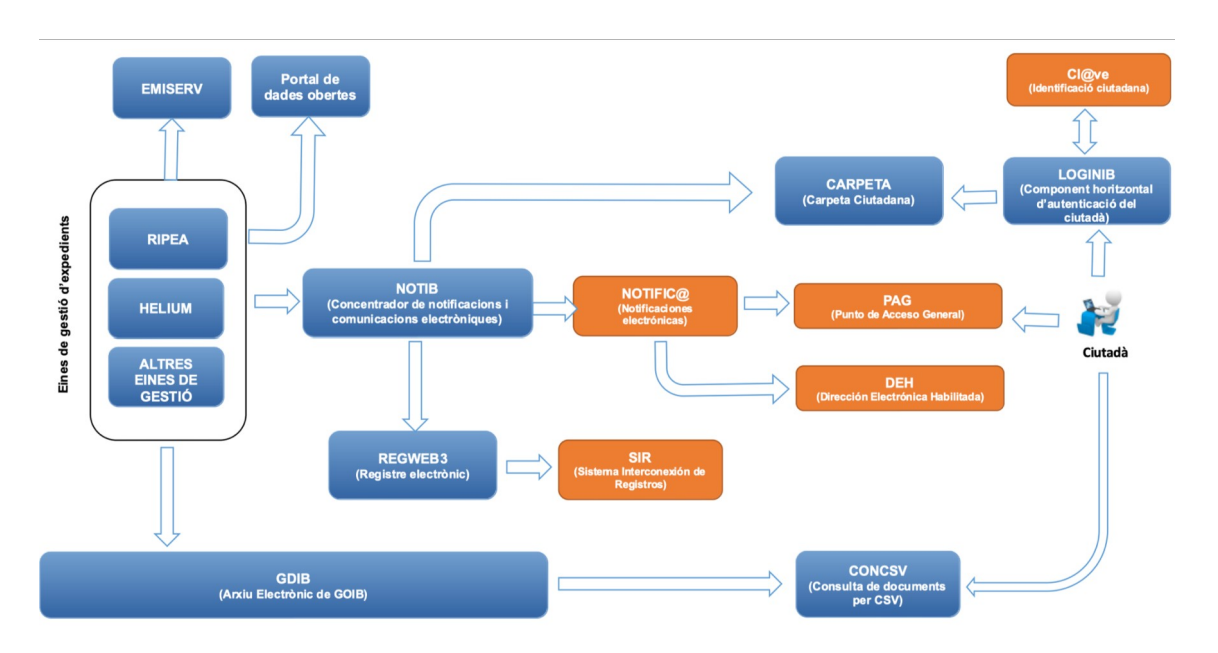

Durant la tramitació dels expedients pot ser necessària la comunicació amb l'interessat, ja sigui una persona jurídica, una persona física o una altra administració. Per això disposam de l'eina NOTIB, que permet realitzar comunicacions i notificacions electròniques als interessats d'un expedient. Aquesta eina aporta una interfície web perquè un usuari pugui realitzar notificacions electròniques i també una capa de serveis web perquè des d'una aplicació de gestió d'expedients es puguin fer comunicacions o notificacions electròniques des de la mateixa aplicació.

**NOTIB** a la vegada s'integra amb **NOTIFIC@**, la qual cosa permet realitzar notificacions al *Punt d'Accés General* (**PAG**), a la *Direcció Electrònica Habilitada Única* (**DEHú**) i a través d'un *Centre d'Impressió i Ensobrat* (**CIE**). També permet publicar notificacions a la Carpeta Ciutadana del Govern (**CARPETA**). Els interessats podran veure a través de la CARPETA l'estat dels seus procediments, accedir als seus expedients, registres, etc.

Quan NOTIB fa una notificació sempre la registra de sortida a través de REGWEB3, i en el cas que sigui una comunicació a una altra administració, aquesta s'envia a l'altra administració a través del Sistema d'Interconnexió de Registres.

Quan la persona notificada llegeixi la notificació, NOTIB rebrà un avís de manera automàtica i s'encarregarà de notificar l'aplicació de gestió d'expedients que ha iniciat la notificació, de qualsevol canvi en l'estat de la notificació que ha enviat al ciutadà.

Quan el que es vol és posar dades pròpies a disposició d'altres administracions, s'utilitzarà **EMISERV**, que implementa el protocol SCSP per intercanviar dades entre administracions.

Així mateix, el **Portal de dades obertes** del Govern de les Illes Balears *[\(http://dadesobertes.caib.es\)](http://dadesobertes.caib.es/)* té com a objectiu fomentar la reutilització de la informació pública i augmentar la transparència del Govern de les Illes Balears i disposa d'un catàleg de dades obertes procedents de diferents organismes públics en formats oberts i estructurats amb l'objectiu de millorar les relacions amb els ciutadans, augmentar la transparència de l'administració pública, incrementar la interoperabilitat de les administracions, generar valor afegit i oferir un marc de governança oberta i de servei a la ciutadania.

# <span id="page-14-0"></span>*V.1.2.1 Com enviar documentació*

L'enviament de documentació electrònica s'aborda de forma diferent en funció de qui és el destinatari, o de com ens ha arribat la documentació original. A continuació s'analitzen en detall les diferents casuístiques.

# V.1.2.1.1 Destinatari intern de la CAIB

Quan s'ha d'enviar una documentació a una unitat orgànica dins la CAIB, s'han de preveure els casos que s'exposen en els apartats següents.

# V.1.2.1.1.1 Arribat per registre/DISTRIBUCIÓ

Si la documentació electrònica ha arribat originalment per DISTRIBUCIÓ, però l'hem de remetre a una altra unitat orgànica, s'ha de remetre a la bústia corresponent de la unitat destí, dins DISTRIBUCIÓ.

### V.1.2.1.1.2 Generada per la pròpia unitat orgànica

Si la documentació electrònica s'ha generat originalment a la unitat orgànica d'origen, la documentació es pot remetre de tres formes:

- 1. Correu electrònic adjuntant el document, o bé, enviant l'enllaç que el portafirmes ha retornat.
- 2. Si hem de fer un seguiment especial d'un enviament (confirmació de recepció, usuaris implicats) també podem emprar l'aplicació VALIB.
- 3. A vegades, basta amb la visualització de la documentació per part del destinatari i basta configurar el gestor d'expedients perquè el destinatari hi tingui accés o se l'incorpori en el flux de feina.

### V.1.2.1.2 Destinatari extern a la CAIB

Quan el destinatari de la documentació que volem enviar és algú extern a la CAIB, hi han diferents casuístiques, que s'exposen en els apartats següents.

### V.1.2.1.2.1 Notificacions

Si es tracta d'una notificació a un interessat en el marc d'un procediment administratiu, li haurem d'enviar una notificació mitjançant l'eina NOTIB i emprar la plataforma estatal Notific@ (o NOTIB quan estigui disponible). Si l'interessat és una persona física no obligada a relacionar-se electrònicament amb l'Administració i no ha triat comunicar-se exclusivament de manera electrònica, també s'haurà d'imprimir, ensobrar i enviar la documentació mentre el servei d'impressió i ensobrat (CIE) no estigui integrat amb NOTIB.

Les trameses o comunicacions mitjançant la Safata Telemàtica SISTRA que s'han emprat històricament en diversos procediments no compleixen els requeriments de notificació electrònica que marca la Llei.

# V.1.2.1.2.2 Comunicacions

Si el destinatari no és una persona interessada en el procediment, sinó que es tracta simplement d'una comunicació o remissió de documentació, l'enviament ha de ser:

- ― Si el destinatari és un obligat a relacionar-se electrònicament amb l'Administració, s'ha d'emprar NOTIB. En funció de cada cas, NOTIB farà l'enviament de diferents formes:
	- ― Si el destinatari és una altra administració pública, identificada pel seu codi DIR3, l'enviament es farà per SIR. D'aquesta manera, l'administració receptora rebrà l'enviament al seu **registre electrònic**.
	- ― Si el destinatari és una persona física o jurídica (identificada per CIF/NIF), la comunicació arribarà a la carpeta ciutadana o DEHú del titular.
- ― Si el destinatari és una persona física no obligada a relacionar-se electrònicament amb l'Administració i no ha triat comunicar-se exclusivament de manera electrònica, també s'haurà de fer, a més de la comunicació electrònica amb NOTIB, la comunicació mitjançant **correu postal**, de forma **manual**, mentre el servei d'impressió i ensobrat (CIE) no estigui integrat amb NOTIB.Cas d'exemple

A continuació es mostra un cas d'exemple en el qual es veu com seria l'ús real dels diferents components de l'administració electrònica, així com les seves interaccions.

# <span id="page-15-0"></span>*V.1.2.2 Inici*

Joan, un ciutadà, vol demanar un permís per posar unes plaques solars a casa seva. Com que ja té una certa edat i no s'aclareix gaire amb els tràmits, vol que Maria, la seva neta, dugui a terme els tràmits en nom seu. Joan no té certificat digital, així que es presenta amb la seva neta a una oficina de registre, i realitza un apoderament cap a la seva neta per a qualsevol procediment dins de l'administració autonòmica. El **funcionari habilitat** de l'oficina de registre verifica les dades, i inscriu l'apoderament dins la plataforma **Apodera**.

Una vegada apoderada, la Maria vol demanar la subvenció. Com que ella sí que té un **certificat digital** (en concret un de l'FNMT, que qualsevol ciutadà pot obtenir gratuïtament), accedeix des de casa seva a la **Seu electrònica** de la CAIB

integrada amb **Cl@ve**. Allà localitza el procediment corresponent i, com que té tràmit telemàtic, l'inicia. S'autentica amb el seu certificat, indicant la referència de l'apoderament que va fer el seu avi el dia anterior, i s'inicia el tràmit **SISTRA**, que fa que hagi d'emplenar un formulari. En un moment donat de la tramitació s'adona que ha de presentar una documentació original, en concret la cèdula d'habitabilitat del domicili. Afortunadament, fa unes setmanes va haver de fer un tràmit diferent en el qual també es demanava aquest document. En aquell moment va fer la tramitació en paper i el personal de l'oficina de registre li va fer una còpia autèntica d'aquest document, de manera que la Maria indica a la sol·licitud actual que aquest document ja està en poder de l'Administració, i indica el número de registre i expedient de la tramitació anterior, de manera que no és necessari tornar-lo a presentar. Així, la Maria pot acabar el tràmit sense haver de fer res més ni presentar físicament cap paper, ja que la resta de documentació necessària (DNI, certificat d'estar al corrent de les obligacions tributàries i de la Seguretat Social) es comprova mitjançant la plataforma d'interoperabilitat **PINBAL** (ja que la Maria ha autoritzat la consulta d'aquesta informació en el moment de fer la sol·licitud).

#### Tramitació

Una vegada Maria ha finalitzat el tràmit telemàtic gràcies al fet que ha pogut signar en el navegador la sol·licitud per disposar de certificat digital, SISTRA crea automàticament una entrada de registre mitjançant **REGWEB**, que deixa constància del dia i hora en què es va fer la sol·licitud.

Des de REGWEB s'envia la sol·licitud a l'aplicació **DISTRIBUCIÓ**, que veu en la sol·licitud el **codi SIA** del procediment, i per tant sap a quin departament concret (codi **DIR3**) ha d'arribar la documentació. Com que el departament que ha de tramitar aquesta sol·licitud empra **HELIUM** com a gestor d'expedients, la sol·licitud es dona d'alta automàticament dins el sistema i s'inicia el flux de tasques que correspongui.

Així, un dels funcionaris de la unitat orgànica es trobarà que HELIUM li ha assignat la tasca inicial del procediment, i farà el que s'hagi definit dins el flux del procediment. En aquest cas, s'ha de fer un informe que ha de signar el cap del departament. La generació de l'informe la fa automàticament l'eina HELIUM a partir de les dades de la sol·licitud i una plantilla predefinida amb la **imatge corporativa** i seguint el **Llibre d'estil**, i l'HELIUM mateix s'encarrega també de remetre l'informe cap al càrrec que l'ha de signar, emprant la integració amb **PORTAFIB**. Al cap del departament li arribarà una alerta via correu electrònic de què té un document pendent de signatura, de manera que entrarà a la seva safata de PORTAFIB, llegirà el document i, si escau, signarà el document emprant la seva targeta criptogràfica d'empleat públic. Una vegada signat el document, el gestor HELIUM continuarà amb el flux del procediment, que consistirà simplement en notificar al ciutadà del resultat.

Tots els documents generats o gestionats durant la tramitació del procediment amb HELIUM s'hauran emmagatzemat al gestor documental **arxiu digital** de la CAIB, catalogats correctament a la **sèrie documental** que correspongui, d'acord amb el procediment i amb les **metadades** del document i l'expedient corresponents, i d'acord amb **l'ENI**.

## <span id="page-17-2"></span>*V.1.2.3 Notificació*

La notificació de l'informe la iniciarà el mateix gestor HELIUM, mitjançant la integració amb **NOTIB**. Aquesta aplicació rebrà el document que s'ha d'enviar i les dades del destinatari de la notificació, veurà que és un particular, que a més ha sol·licitat (en el tràmit telemàtic inicial) ser notificat electrònicament, i per tant farà primer un registre de sortida a REGWEB, i després emprarà la plataforma **Notifica** per realitzar la notificació electrònica.

Maria rebrà un correu electrònic que li indicarà que té una nova notificació a la seva **DEHúcarpeta ciutadana**. Així, entrarà a la DEHú estatal mitjançant el seu certificat digital o Cl@ve, i accedirà a l'apartat de notificacions, on signarà digitalment l'acceptació de la notificació i podrà accedir al seu contingut.

NOTIB emetrà un justificant de recepció de la notificació per part de l'interessat en format electrònic, el qual s'incorporarà automàticament a l'expedient que gestiona HELIUM, i es podrà tancar l'expedient. Una vegada acabi la tramitació de l'expedient, aquest es tancarà i es guardarà a l'**arxiu electrònic** de la CAIB.

El resultat del procediment serà una autorització en format digital, signada digitalment i amb total validesa a efectes legals.

# <span id="page-17-1"></span>V.2 DETALL D'ALGUNES DE LES EINES

### <span id="page-17-0"></span>V.2.1 IBKEY I PORTAFIB: signatura de documents electrònics

IBKEY i Portafib són les aplicacions que permeten dur a terme la signatura electrònica de documents digitals. Estan instal·lats o accessibles des de tots els ordinadors de la CAIB, i el seu ús s'explica a l'apartat [Com signar](#page-7-0)  [documents electrònics.](#page-7-0)

 $Pf$ Porta $f$ B

# <span id="page-18-1"></span>V.2.2 DIGITALIB

L'eina corporativa per a la realització de còpies autèntiques és **DigitalIB**. Aquesta eina permet transformar un document en suport paper en un document electrònic que té la mateixa validesa jurídica que el document físic original.

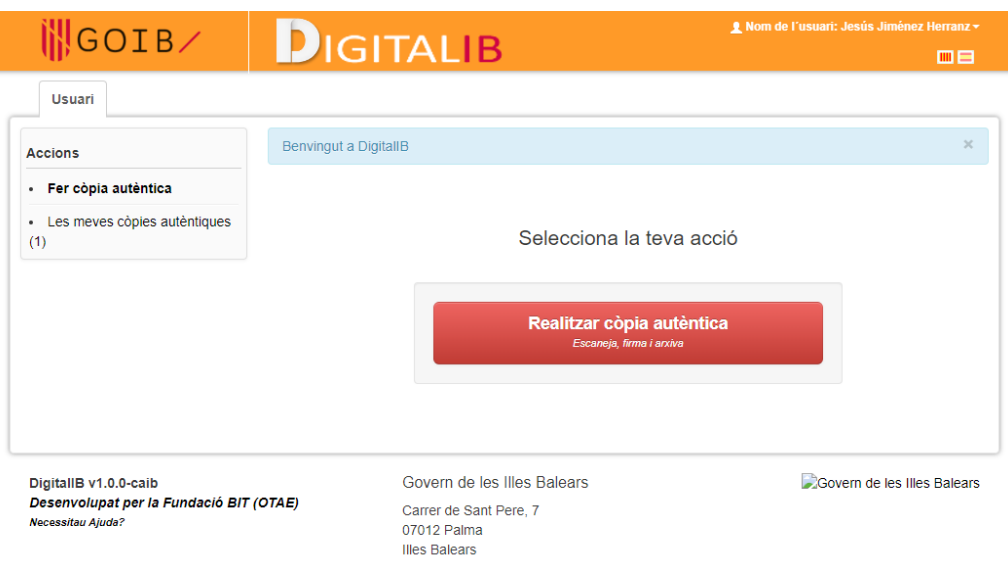

Els funcionaris amb potestat per realitzar còpies autèntiques són els inscrits al Registre de Funcionaris Habilitats. A cada conselleria hi hauria d'haver funcionaris habilitats (generalment a registre).

Per consultar quins són els funcionaris habilitats de la vostra conselleria, o sol·licitar la inscripció al Registre de Funcionaris Habilitats, heu d'anar al lloc web del Departament d'Administració Electrònica:

 *[https:// www .caib.es/sites/administracioelectronica/ca/](https://www.caib.es/sites/administracioelectronica/ca/registre_de_funcionaris_habilitats/)  [registre\\_de\\_funcionaris\\_habilitats /](https://www.caib.es/sites/administracioelectronica/ca/registre_de_funcionaris_habilitats/)*

# <span id="page-18-0"></span>V.2.3 Custòdia dels documents electrònics a la CAIB

Actualment, hi ha dues formes de custodiar documents electrònics signats: mitjançant VALCERT/PORTAFIB, i mitjançant integració amb l'arxiu digital. Si bé els dos sistemes ofereixen unes característiques semblants (emmagatzematge segur, resegellat), només l'Arxiu Digital garanteix que es guarden les metadades que requereix l'**Esquema Nacional d'Interoperabilitat** (ENI).

En concret, els documents emmagatzemats a l'arxiu digital estan correctament catalogats en sèries documentals associades al procediment en què hi estiguin inclosos. Per contra, els documents guardats a PORTAFIB només es troben catalogats cronològicament per ordre de creació, i la única via d'accés implica conèixer el corresponent codi CSV.

#### <span id="page-19-0"></span>V.2.4 SISTRA

训

G<br>O<br>I

 $\mathsf B$ 

Γ

**SISTRA** és la plataforma de tramitació telemàtica de la CAIB. És una eina informàtica que permet la publicació de tràmits telemàtics de procediments a la Seu electrònica. Aquesta plataforma posa a disposició de la ciutadania un assistent de tramitació que li permet registrar de manera telemàtica una sol·licitud dirigida a qualsevol òrgan de

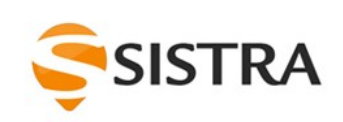

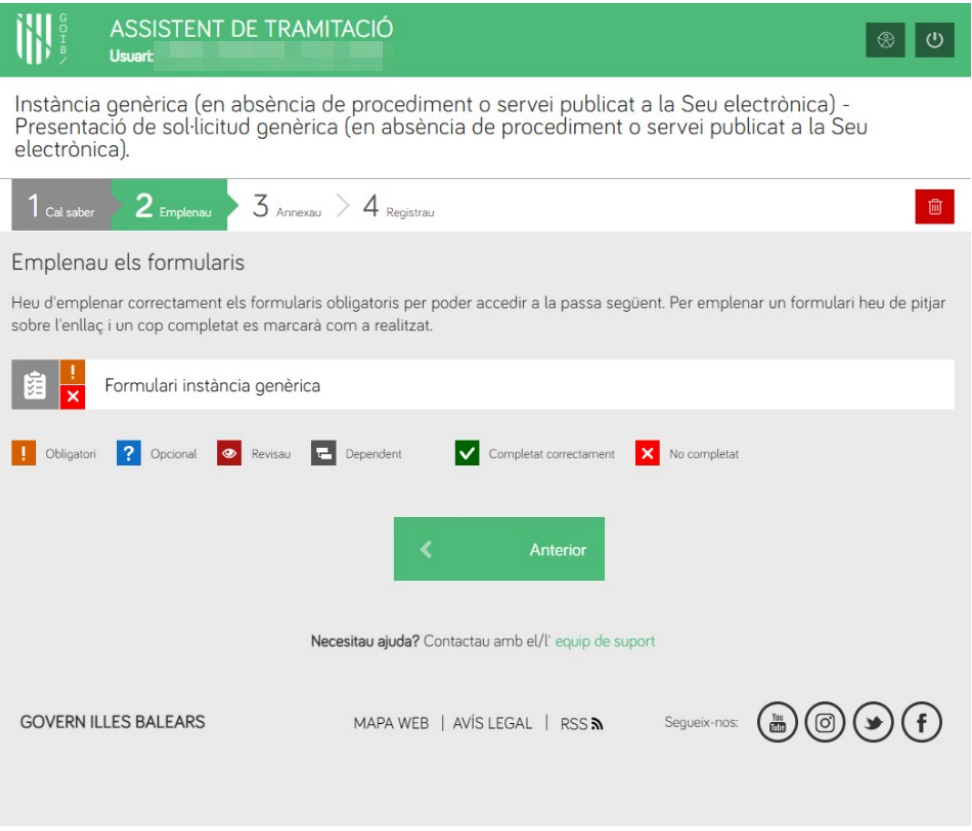

l'Administració.

La plataforma facilita la implantació i el desplegament de nous tràmits telemàtics mitjançant un conjunt d'eines de disseny de formularis que permeten definir el circuit de tramitació corresponent. D'altra banda, l'arquitectura modular de SISTRA facilita la integració amb sistemes

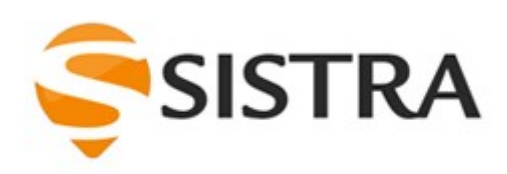

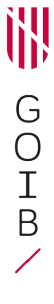

externs, ja sigui aplicacions de gestió interna o altres sistemes de base necessaris

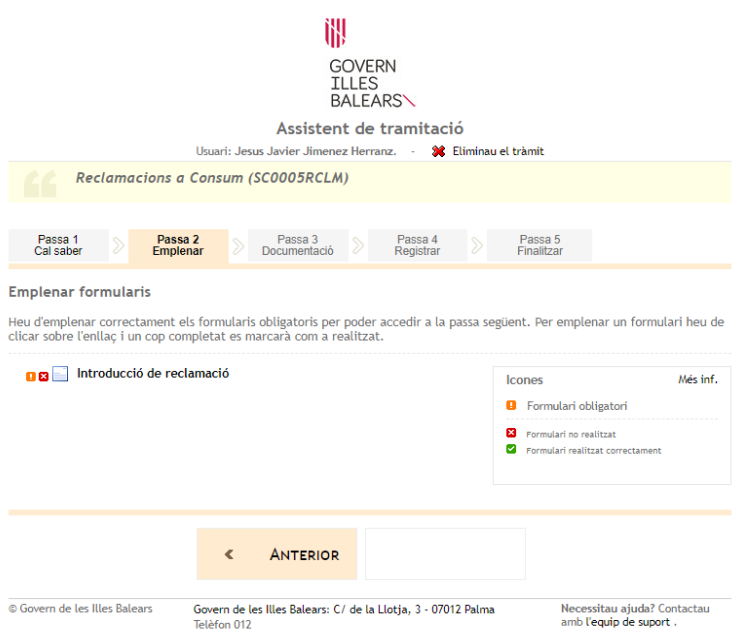

per a la tramitació: registre d'entrada i sortida, passarel·la de pagaments, sistemes d'autenticació, etc.

#### <span id="page-20-0"></span>V.2.5 ROLSAC

**ROLSAC** és un gestor de continguts d'informació administrativa. Està pensat perquè personal no tècnic pugui administrar la informació que una administració publica a la seva seu electrònica.

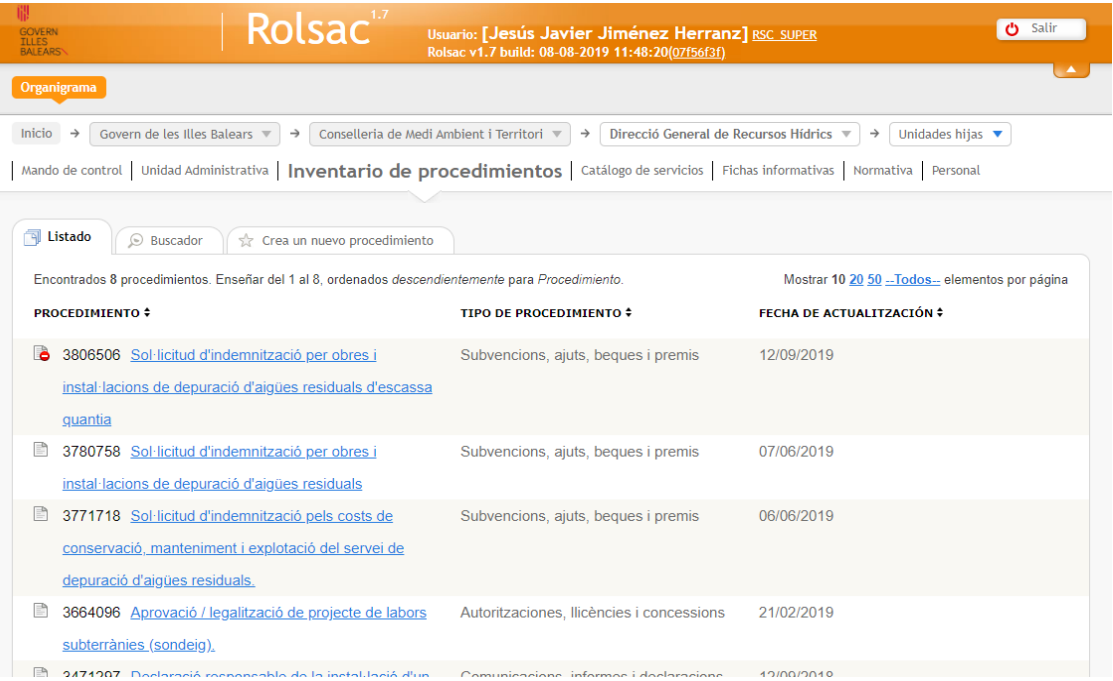

En concret, amb ROLSAC es gestionen, entre d'altres:

- ― Organigrama.
- ― Procediments i serveis de les diferents unitats orgàniques, amb informació sobre públic objectiu, terminis, normativa relacionada, etc.
- ― Fitxes informatives.

ROLSAC és la font d'informació i via de comunicació amb altres eines corporatives:

- ― Conté i gestiona l'Inventari dels procediments i serveis corporatius. Perquè un procediment aparegui a la Seu electrònica de la CAIB ha d'haver estat definit dins ROLSAC.
- ― ROLSAC és l'encarregat de realitzar la comunicació amb la plataforma SIA, i que permet assignar un codi únic per a un procediment/servei que permetrà identificar-lo davant qualsevol administració pública, fer notificacions, realitzar la integració amb gestors d'expedients i l'arxiu digital, etc.
- ― La plataforma de tramitació SISTRA també empra la informació emplenada dins ROLSAC per mostrar-la en els tràmits telemàtics, com també per definir-ne alguns dels aspectes de funcionament. Altres eines corporatives, com RIPEA o NOTIB, també recuperen la informació de procediments de ROLSAC.

#### <span id="page-22-1"></span>V.2.6 GUSITE

**GUSITE** és una eina de creació ràpida i simple de petites webs informatives, anomenades *microsites (microllocs)*. Està pensada perquè tant el disseny de les planes com la gestió del seu contingut es pugui realitzar per personal no tècnic. L'eina ofereix un conjunt d'ajudes que faciliten la definició i estructuració de continguts com són agendes, formularis de contactes, notícies, menús, etc.

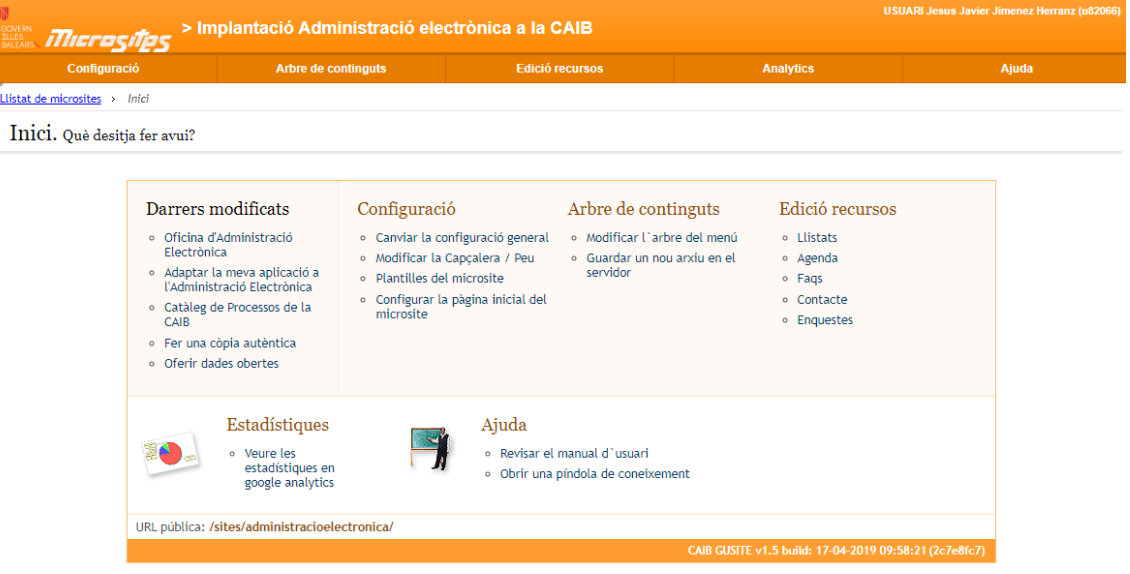

L'ús d'aquesta eina facilita, d'una banda, la creació ràpida de llocs webs senzills per a qualsevol departament, sempre dins una homogeneïtzació de la imatge corporativa, i de l'altra, la integració amb altres serveis corporatius com el cercador.

Com exemples de microllocs trobam:

Portal d'Administració Digital (accés públic):

*[http://www.caib.es/sites/administraciodigital/ca/introduccia\\_0](http://www.caib.es/sites/administraciodigital/ca/introduccia_0/?campa=yes)*

Portal d'Implantació de l'Administració Electrònica (accés intern):

*[http://www.caib.es/sites/administracioelectronica/ca/l/novetats](http://www.caib.es/sites/administracioelectronica/ca/l/novetats/?campa=yes)*

#### <span id="page-22-0"></span>V.2.7 DIR3CAIB

**DIR3CAIB** és l'aplicació corporativa que permet consultar els codis DIR3 d'una unitat orgànica de la CAIB. En concret, permet:

- ― Fer cerques per trobar una unitat orgànica concreta i veure el seu estat: vigent, extingida, etc.
- ― Veure quines unitats administratives depenen orgànicament d'una determinada unitat orgànica, així com quines estan per damunt.

― Accedir a l'històric: veure com es deia i quin codi tenia una unitat administrativa concreta en una legislatura anterior.

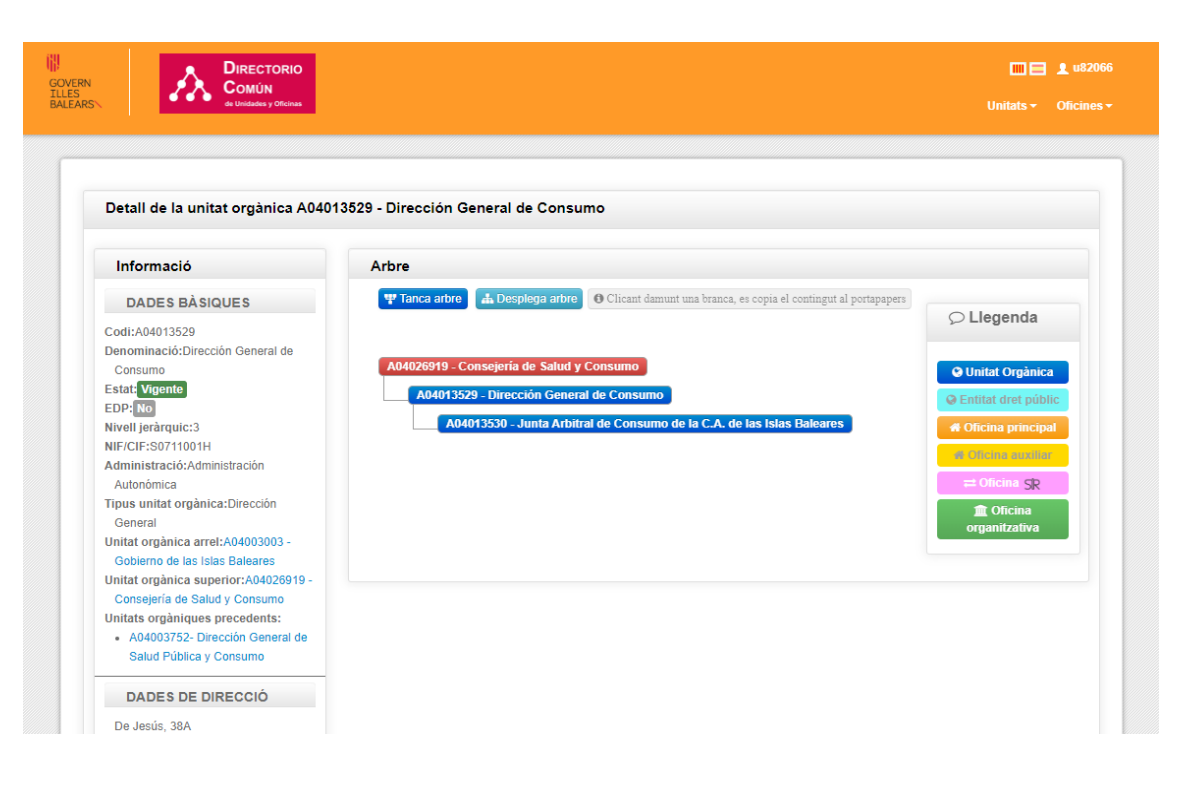

Es pot accedir a DIR3CAIB des de: *<https://intranet.caib.es/dir3caib>*

### <span id="page-23-0"></span>V.2.8 Gestors d'expedients

Per a la gestió d'expedients, cada unitat orgànica de la CAIB té la possibilitat d'implementar l'aplicació informàtica que millor s'adeqüi a les seves necessitats, sempre respectant els estàndards de desenvolupament i realitzant les integracions adequades amb la resta d'eines de l'administració electrònica (registre, distribució, arxiu electrònic, notificacions, portafirmes, etc).

Si disposau d'una eina que us serveix per gestionar els vostres expedients i voleu saber com es pot adaptar a les eines corporatives d'administració electrònica, podeu consultar l'enllaç següent:

*[http://www.caib.es/sites/administracioelectronica/ca/](http://www.caib.es/sites/administracioelectronica/ca/adaptar_les_meves_eines_informatiques_a_les_/) [adaptar\\_les\\_meves\\_eines\\_informatiques\\_a\\_les\\_/](http://www.caib.es/sites/administracioelectronica/ca/adaptar_les_meves_eines_informatiques_a_les_/)*

No obstant això, existeixen dos gestors d'expedients corporatius genèrics (RIPEA i HELIUM), que es descriuen en els apartats següents. Aquests gestors d'expedients corporatius s'ajusten a moltes casuístiques genèriques i permeten a qualsevol unitat orgànica disposar d'una gestió d'expedients amb plena integració amb les diferents eines corporatives, sense necessitat de desenvolupar una aplicació específica.

## <span id="page-24-1"></span>*V.2.8.1 HELIUM*

**HELIUM** és un gestor d'expedients que permet dur a terme la tramitació d'expedients complexos. En concret, permet:

- ― Definir els **processos i fluxos** d'un procediment: tasques, actors relacionats a cada tasca, terminis, etc.
- ― Controlar l'estat de cada expedient.
- ― Generar i gestionar la documentació d'un expedient.
- ― Integrar amb eines corporatives: tramitació telemàtica, arxiu digital, signatura digital, distribució, notificacions, etc.

La gestió d'expedients amb HELIUM requereix d'un desenvolupament informàtic per posar en marxa un expedient.

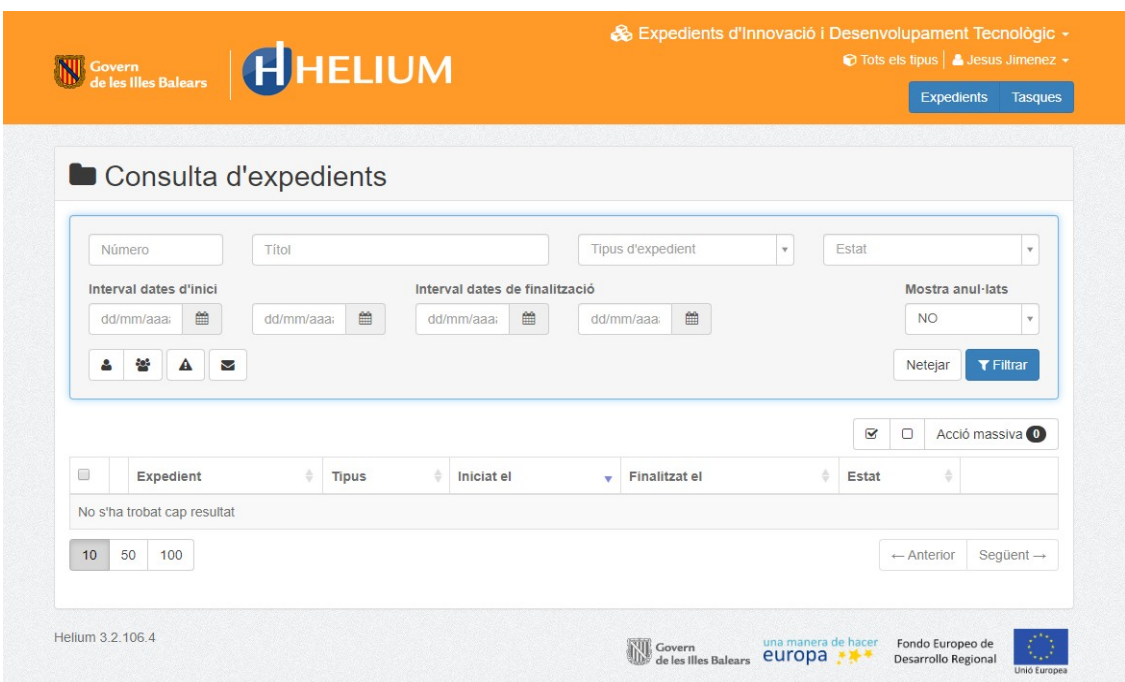

Més informació sobre HELIUM:

*<https://www.caib.es/sites/programarilliure/ca/helium-28487/> <https://github.com/GovernIB/helium/wiki>*

#### <span id="page-24-0"></span>*V.2.8.2 RIPEA*

**RIPEA** és un gestor d'expedients que permet, quan no necessitam de la complexitat d'HELIUM, disposar d'una gestió electrònica bàsica d'expedients adaptats a la normativa ENI, permeten la interoperabilitat d'expedients, i està integrat amb la resta d'eines corporatives:

― Signatura electrònica

- ― Arxiu digital
- ― Connexió amb tramitació telemàtica i notificacions
- ― PINBAL

En concret, RIPEA consisteix en una agrupació de carpetes i documents que proporcionen informació que permet contextualitzar l'expedient i els documents que conté. No proporciona cap lògica de tramitació, són el tramitador o tramitadors de l'expedient els que han de decidir quins documents s'han d'incorporar, qui els ha de firmar, gestionar la temporització de les accions a fer sobre l'expedient, etc.

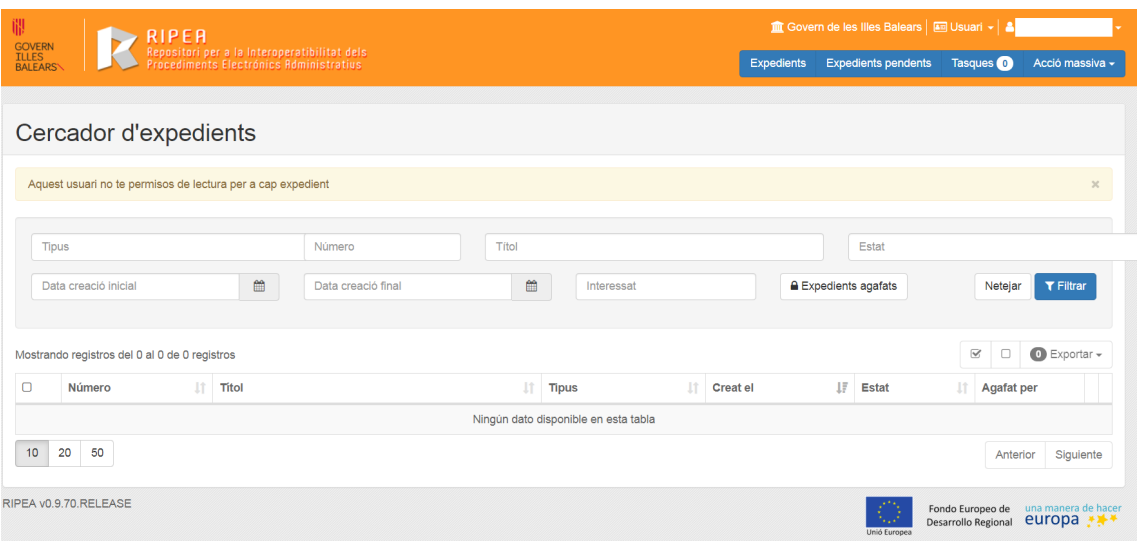

Per tal d'utilitzar RIPEA és necessari disposar de la sèrie documental del procediment concret aprovada i donada d'alta a l'Arxiu Digital, així com disposar del codi SIA corresponent, fruit d'incorporar el procediment a l'inventari de procediments gestionat pel ROLSAC.

La informació sobre com emprar RIPEA per tramitar expedients d'un procediment es pot trobar aquí:

*[https://www.caib.es/sites/administracioelectronica/ca/](https://www.caib.es/sites/administracioelectronica/ca/com_puc_tramitar_expedients_amb_ripea/) [com\\_puc\\_tramitar\\_expedients\\_amb\\_ripea/](https://www.caib.es/sites/administracioelectronica/ca/com_puc_tramitar_expedients_amb_ripea/)*

#### <span id="page-25-0"></span>*V.2.8.3 SAP*

A la CAIB s'empra el paquet de gestió economicofinancera SAP, per a les següents tasques:

- ― Gestió economicofinancera i pressupostària de la CAIB.
- ― Gestió d'expedients de subvencions.
- ― Gestió de facturació electrònica.

― Gestió d'expedients de contractació, convenis, patrimoni i altres despeses (SEINCO/GEXAP). Actualment s'està desenvolupant un nou gestor integrat extern a SAP per a aquests tipus d'expedients i que s'integraran tant amb plataformes de licitació (PLACSP) com amb els components de l'administració electrònica de la CAIB entre d'altres.

### <span id="page-26-1"></span>*V.2.8.4 Licitació electrònica*

Per realitzar la licitació de contractes tots s'han de publicitar a la Plataforma de Contractació del Sector Públic (PLACSP):

#### *<https://administracionelectronica.gob.es/ctt/verPestanaGeneral.htm?idIniciativa=place>*

La PLACSP és un portal web que constitueix un node central d'intercanvi d'informació de contractació, que serveix com a punt de trobada virtual entre proveïdors del Sector Públic i els licitadors.

Pel que fa als òrgans de contractació, l'ús de PLACSP proporciona publicitat i transparència a les seves contractacions a través del Perfil del Contractant, així com la connexió telemàtica per a la publicació simultània d'anuncis al BOE i al DOUE. Ofereix una diversitat de canals per a la comunicació amb els licitadors, a més d'accés de consulta a diversos registres oficials. També serveix de plataforma per gestionar tot el procediment de licitació de contractes (presentació d'ofertes, constitució de meses, obertura de sobres, càlcul automàtic de fórmules de puntuació, comunicació amb els licitadors, etc). No obstant això, com s'ha introduït en el punt anterior, s'està mirant d'implantar un gestor d'expedients de contractació que ho integri tot, tant la preparació de la licitació, com la pròpia licitació i l'execució del contracte.

Per a les empreses, PLACSP és un punt únic d'informació de contractació pública de tot el Sector públic estatal. Poden cercar informació sobre anuncis, descarregar plecs, rebre informació personalitzada per diversos canals sobre les licitacions i contractes, així com realitzar preguntes i rebre invitacions a licitar, comunicacions d'admissió/exclusió o requeriments de documentació i adjudicació.

#### <span id="page-26-0"></span>V.2.9 PINBAL

La Plataforma d'Interoperabilitat de les Illes Balears (**PINBAL**) fa possible la interoperabilitat entre les administracions balears i la resta de l'Estat, quant a l'intercanvi d'informació. PINBAL permet realitzar consultes (ja sigui a través d'una aplicació web o mitjançant serveis web) als serveis disponibles a través de la Plataforma d'Intermediació de dades de l'Estat i als serveis propis definits en l'àmbit de la Comunitat Autònoma de les Illes Balears. L'objectiu és la compartició d'informació entre les diferents administracions, de cara a facilitar la tramitació electrònica i minimitzar la quantitat d'informació requerida a la ciutadania.

Alguns exemples d'informacions accessibles mitjançant PINBAL serien:

― Dades d'identitat.

- ― Residència.
- ― Condició de família nombrosa.
- ― Estar al corrent de les obligacions tributàries o dels pagaments amb la Seguretat Socials i les administracions.
- ― Cal tenir en compte que per la normativa de protecció de dades de caràcter personal, cada una de les peticions han d'anar justificades sobre la base d'un procediment concret (codi SIA). És habitual que hi hagi processos d'auditoria d'aquestes consultes per garantir-ne l'ús correcte.

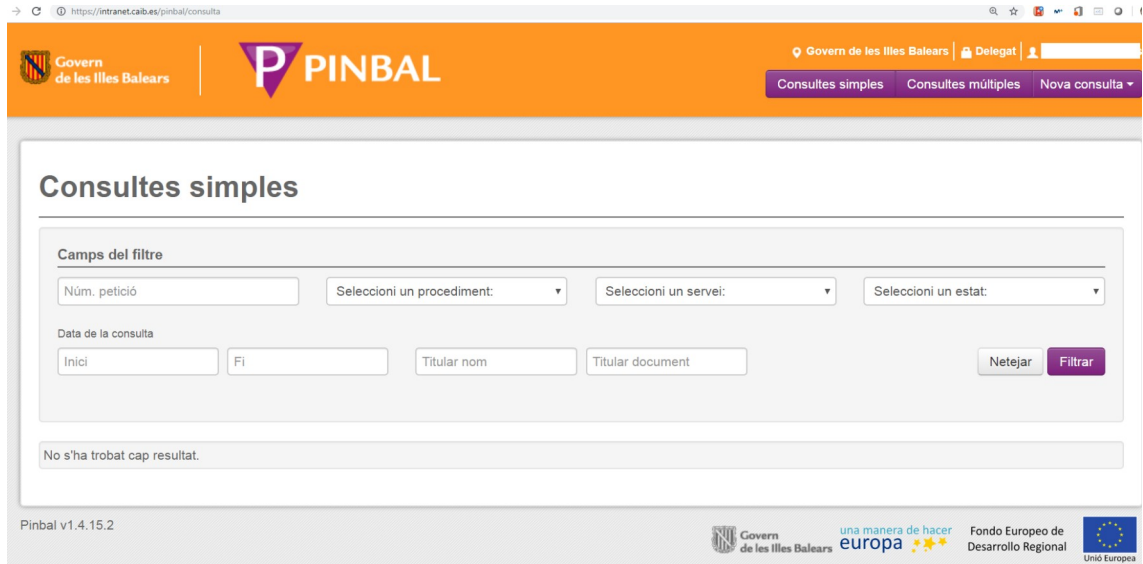

Per a més informació es pot consultar: *<http://interoperabilitat.caib.es/>*

En aquest apartat cal fer especial esment a la **simplificació administrativa documental** que permet la implantació de l'administració electrònica i així ho preveu la normativa.

La Llei 39/2015, d'1 d'octubre, del procediment administratiu comú de les administracions públiques, estableix que els interessats tenen el dret de no aportar els documents que ja estiguin en poder de l'administració actuant o hagin estat elaborats per qualsevol administració. L'administració actuant pot consultar o sol·licitar els documents, tret que l'interessat s'oposi. Les administracions públiques han de sol·licitar els documents electrònicament mitjançant les seves xarxes corporatives o mitjançant consulta a les plataformes d'intermediació de dades o altres sistemes electrònics habilitats a aquest efecte (article 28.2).

Així doncs, la simplificació administrativa (que va més enllà de la consulta de documentació, ja que implica la incorporació de declaracions responsables als procediments, la unificació de formularis, les adaptacions normatives, processos i procediments, etc.) impedeix que demanem als interessats que aportin determinada documentació, com per exemple, que es demani una còpia del DNI a la persona interessada en cap procediment, ja que la validació d'aquestes dades s'ha de fer a través de PINBAL.

Podeu trobar més informació al respecte en l'enllaç següent:

*[http://www.caib.es/sites/administracioelectronica/ca/](http://www.caib.es/sites/administracioelectronica/ca/reduccia_de_carregues_administratives/) [reduccia\\_de\\_carregues\\_administratives/](http://www.caib.es/sites/administracioelectronica/ca/reduccia_de_carregues_administratives/)*

#### <span id="page-28-2"></span>V.2.10 VALIB

VALIB és l'eina corporativa del GOIB per fer el seguiment d'enviaments físics. Permet dur un registre dels enviaments per valisa per tenir constància de l'origen, la destinació i l'estat actual de l'enviament. A més, també permet l'enviament de fitxers electrònics entre unitats orgàniques.

Així mateix, permet l'enviament de fitxers electrònics entre unitats orgàniques.

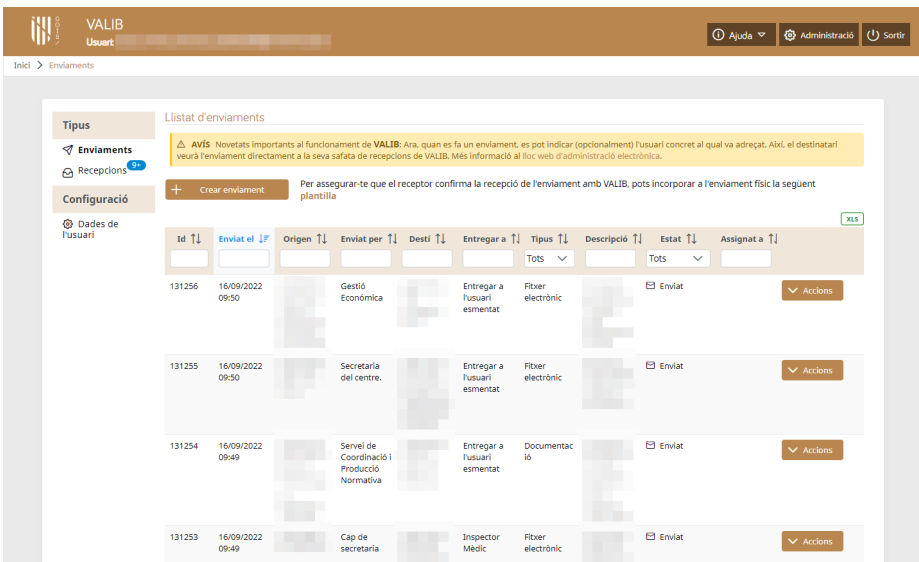

#### <span id="page-28-1"></span>V.2.11 Altres eines corporatives de suport

### <span id="page-28-0"></span>*V.2.11.1 Mitjans d'identificació*

La identificació d'usuaris a la CAIB es fa mitjançant el gestor corporatiu d'identitats i permisos.

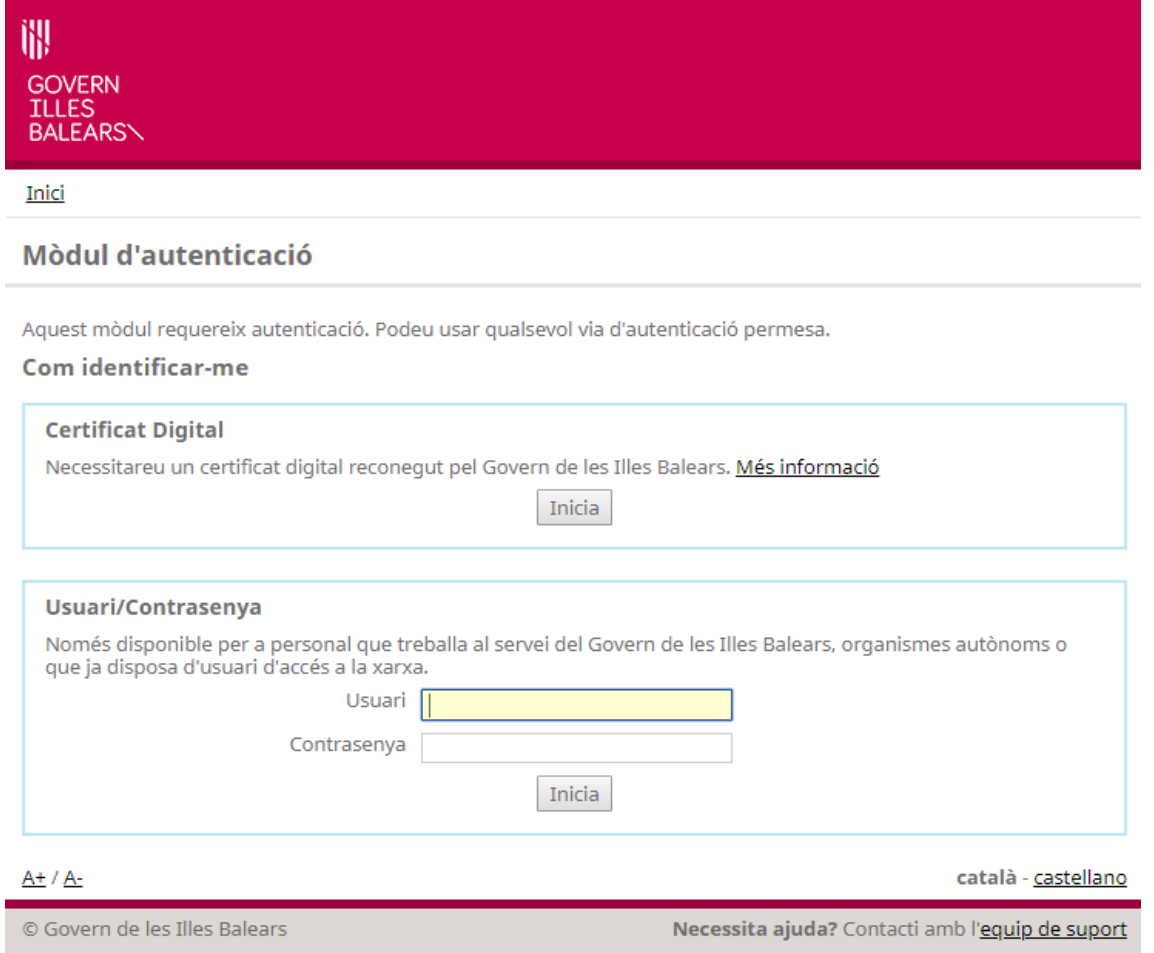

Qualsevol usuari de la CAIB disposa de:

- ― **Usuari i contrasenya** per a l'accés al seu ordinador, la intranet i qualsevol aplicació corporativa.
- ― **Rols** que l'autoritzen a utilitzar les diferents aplicacions.

A més de l'autenticació amb usuari i contrasenya, una alternativa és l'autenticació mitjançant **certificat digital**. Per obtenir un certificat digital d'empleat públic, que permetrà a qualsevol treballador de la CAIB identificar-se i signar digitalment documents, s'ha de sol·licitar a la Direcció General de Modernització i Administració Digital seguint les instruccions de l'enllaç següent:

#### *<http://certificacio.caib.es/>*Intranet

La intranet és el punt d'entrada a l'Administració pel personal de la CAIB. És una plana web des de la qual podem accedir a:

- ― Comunicats i notícies d'interès
- ― Eines corporatives: correu, portal del personal, etc.
- ― Aplicacions departamentals

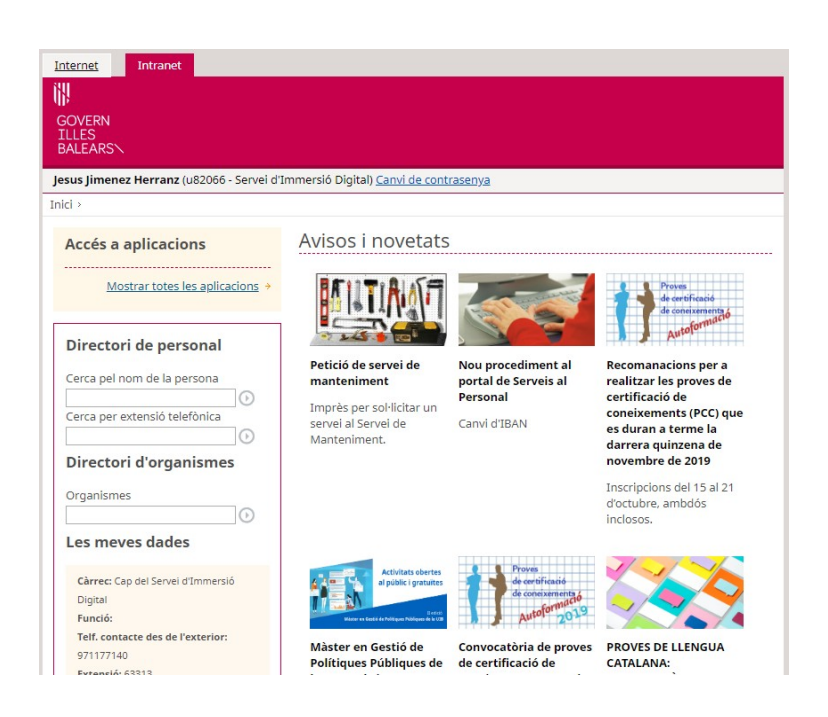

L'accés a la intranet es fa des de l'adreça *[https://intranet.caib.es](https://intranet.caib.es/)*

#### <span id="page-30-0"></span>*V.2.11.2 Correu electrònic corporatiu*

La CAIB posa a disposició del seu personal una bústia de correu mitjançant la qual es poden enviar i rebre correus electrònics des d'una adreça departamental.

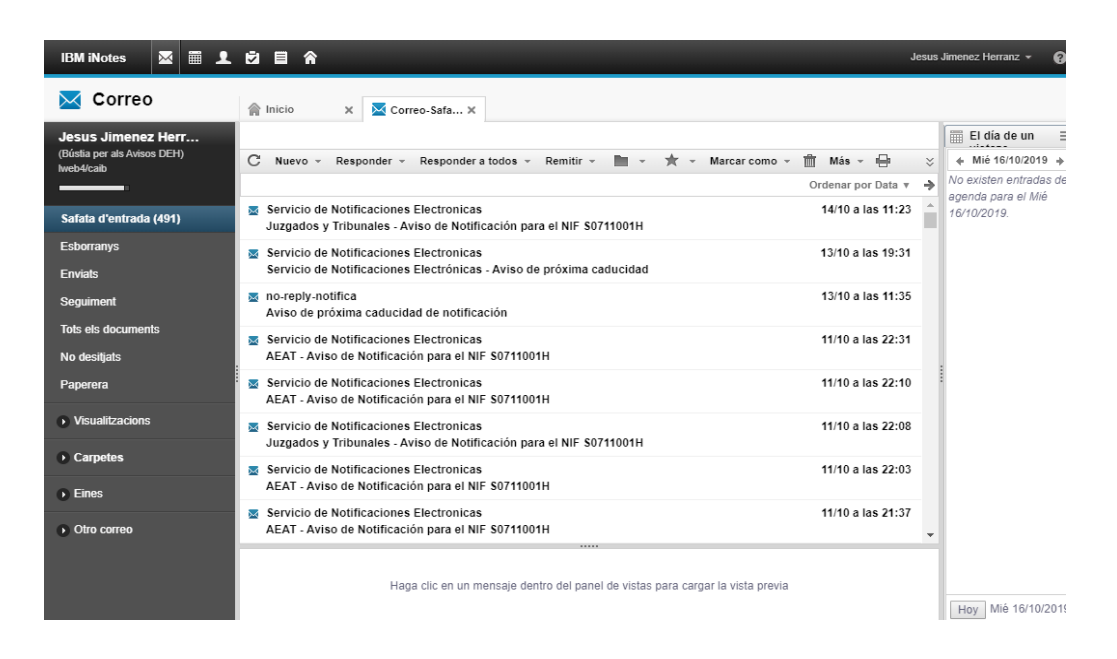

Els correus corporatius tenen el format:

*[nllinatge@departament.caib.es](mailto:nllinatge@departament.caib.es)*

Per exemple, l'usuari Joan Exemple, de la Direcció General de Personal (DGP) tendria el correu: *[jexemple@dgp.caib.es](mailto:jexemple@dgp.caib.es)*

L'accés al correu electrònic personal es fa des de l'adreça: *[https://correu.caib.es](https://correu.caib.es/)*

A més de les bústies de correu personals, és possible sol·licitar bústies compartides entre diferents usuaris, associades a un departament concret o a una àrea específica. Un exemple és la bústia *[aelectronica@caib.es](mailto:aelectronica@caib.es)*, del Departament d'Administració Electrònica. Les bústies compartides es consideren aplicacions, de manera que per sol·licitar-ne una s'ha de sol·licitar la inscripció al Registre d'Aplicacions de la Direcció General de Modernització i Administració Digital:

*[http://www.caib.es/sites/suportinformatic/ca/models\\_de\\_peticions-4948/](http://www.caib.es/sites/suportinformatic/ca/models_de_peticions-4948/)*

# <span id="page-31-1"></span>*V.2.11.3 LibreOffice*

Tots els ordinadors de la CAIB tenen instal·lat l'aplicació LibreOffice, que és el paquet ofimàtic corporatiu. Proporciona les eines següents:

- ― Processador de textos (Writer)
- ― Full de càlcul (Calc)
- ― Presentacions (Impress)
- ― Dibuixos i esquemes (Draw)
- ― Base de dades (Base)

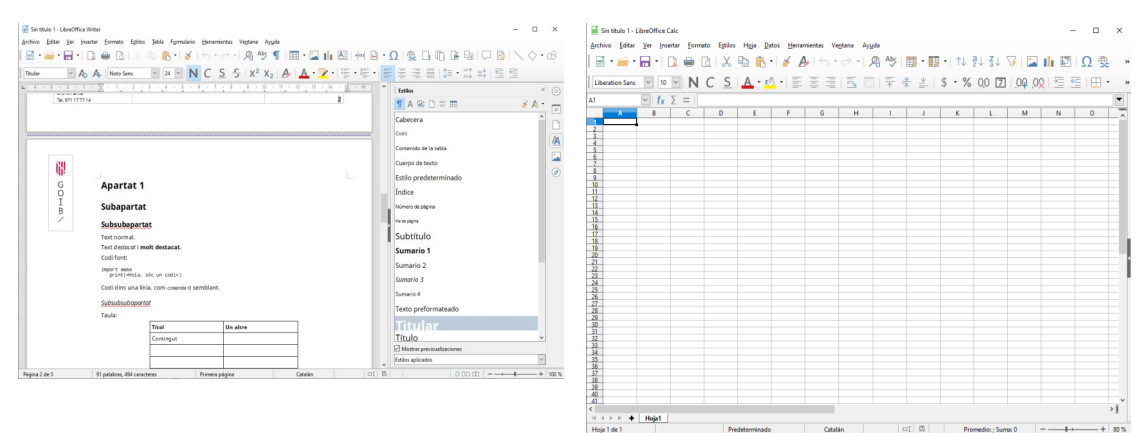

### <span id="page-31-0"></span>*V.2.11.4 Portal del personal*

El portal del personal és una aplicació corporativa que permet al personal de la CAIB consultar i gestionar tots els aspectes referents a la seva plaça i la seva feina del dia a dia.

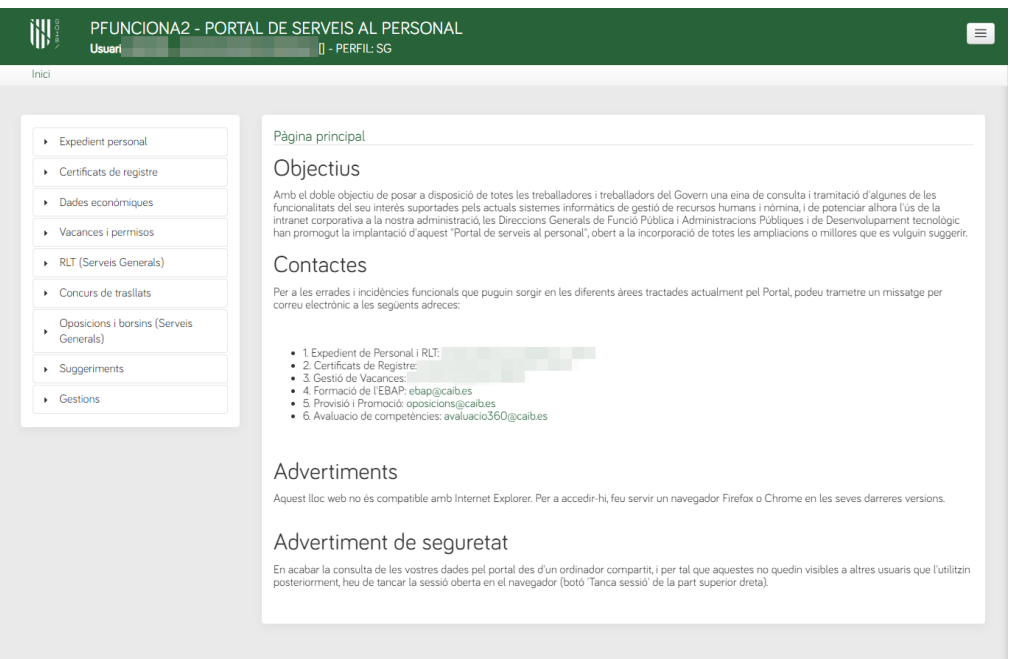

Alguns dels aspectes gestionables des d'aquí són:

- ― Marcatges d'entrada i sortida
- ― Gestió de llicències i permisos
- ― Dades econòmiques (nòmina, certificats de IRPF, etc.)
- ― Inscripció a cursos de l'EBAP
- ― Avaluació 360º
- <span id="page-32-0"></span>― Comissions de serveis

#### *V.2.11.5 Llibre d'estil i imatge corporativa*

El desembre de 2018 es publicà el segon **Llibre d'estil del Govern de les Illes Balears**. En ell hi podeu trobar pautes, guies, exemples i models de com redactar els diferents documents que es generen a l'Administració autonòmica i que us poden ser molt útils a l'hora de generar,de forma electrònica, els documents en línia amb la imatge institucional pròpia i unificada. Aquest llibre incorpora modificacions estretament lligades a l'administració electrònica com poden ser la incorporació de codis DIR3, codis SIA o formularis de notificació o apoderament en les sol·licituds. Cal fer esment també a l'estreta relació entre el Llibre d'estil i el **Manual d'Identitat Corporativa** (MIC: *[http://mic.caib.cat](http://mic.caib.cat/)*), d'ús prescriptiu a l'hora d'emprar els logotips institucionals i altres senyes d'identitat corporativa. En primer lloc, perquè s'hi adiu, com es pot veure en tractar de la tipografia institucional, i, en segon lloc, perquè fixa els components variables dels texts escrits que el MIC deixa a la lliure disposició dels redactors.

Podeu trobar el nou Llibre d'estil a:

*[http://www.caib.es/sites/institutestudisautonomics/ca/](http://www.caib.es/sites/institutestudisautonomics/ca/llibre_destil_del_govern_de_les_illes_balears_2a_edicia/) [llibre\\_destil\\_del\\_govern\\_de\\_les\\_illes\\_balears\\_2a\\_edicia/](http://www.caib.es/sites/institutestudisautonomics/ca/llibre_destil_del_govern_de_les_illes_balears_2a_edicia/)*

# <span id="page-33-2"></span>V.3 GESTIÓ DEL CANVI

La implantació de l'administració electrònica implica una transformació molt gran en la manera de fer de tots els empleats públics i aquest canvi no es fa d'un dia per l'altre. La gestió d'aquest canvi que impulsi el desenvolupament tecnològic requerit, fomenti l'ús d'aquestes tecnologies, en gestioni la transició mentre les primeres no estiguin llestes, adapti la normativa corresponent i un llarg etcètera, fan que la CAIB hagi destinat diferents recursos a aquest efecte i que presentam en aquest apartat.

# <span id="page-33-1"></span>V.3.1 Òrgans col·legiats

A continuació es descriuen breument els diferents òrgans col·legiats de la CAIB relacionats amb l'administració electrònica.

# <span id="page-33-0"></span>*V.3.1.1 Comissió d'Immersió Digital*

La Comissió d'Immersió Digital (CID) és un òrgan col·legiat que té com a objectiu impulsar políticament i institucionalment l'adaptació de l'Administració de la CAIB a la normativa estatal que regula l'administració electrònica.

Està composta pel director general de Modernització i Administració Digital, així com els diferents secretaris i secretàries generals del Govern de les Illes Balears, IBSalut i l'Advocacia. Cal tenir en compte que actualment s'està treballant en una adaptació de la norma a la nova estructura organitzativa.

Corresponen a la CID algunes de les funcions següents:

- a) Aprovar un pla d'immersió digital, amb estratègies a mitjà termini i a llarg termini.
- b) Liderar els projectes d'immersió digital transversals que s'apliquin al Govern de les Illes Balears.
- c) Coordinar la implantació de l'administració electrònica en l'Administració autonòmica de les Illes Balears i en el sector públic que en depèn.
- d) Proposar l'elaboració d'informes, estudis o propostes no vinculants, i validar-los posteriorment, de qualsevol aspecte de l'administració electrònica sobre el qual facin una consulta el Govern de les Illes Balears o qualsevol altra administració de les Illes Balears.

Més informació: *<http://www.caib.es/eboibfront/pdf/ca/2016/152/966844>*

# <span id="page-34-0"></span>*V.3.1.2 Grup Tècnic d'Immersió Digital*

El Grup Tècnic d'Immersió Digital (GTID) és un òrgan col·legiat que té com a objectiu la implementació tècnica i operativa de l'administració electrònica a la CAIB. Té un caire més tècnic que la CID, i està compost per empleats públics de les diferents conselleries, així com membres de la Direcció General de Modernització i Administració Digital, la Fundació Bit i l'Advocacia. Cal tenir en compte que actualment s'està treballant en una adaptació de la norma a la nova estructura organitzativa.

Algunes de les funcions del GTID són:

- a) Proposar a la Comissió d'Immersió Digital l'estratègia a mitjà termini i a llarg termini per a la immersió digital.
- b) Coordinar l'execució dels projectes d'immersió digital transversals en el Govern de les Illes Balears.
- c) Elaborar informes, estudis o propostes no vinculants de qualsevol aspecte de l'administració electrònica encomanats per la Comissió d'Immersió Digital.
- d) Impulsar la tramitació telemàtica de procediments i serveis.
- e) Coordinar la implantació de les novetats del sistema de registre de documents d'entrada i sortida a l'Administració autonòmica, per tal d'adaptar-lo a les noves exigències legislatives.
- f) Promoure l'ús de les eines d'interoperabilitat per tal d'aconseguir una implantació més gran a l'Administració autonòmica.
- g) Coordinar la implantació de l'arxiu electrònic únic.
- h) Proposar mecanismes per a la implantació del tràmit genèric i coordinar-ne el funcionament.
- i) Fer propostes en relació amb la política de gestió documental.
- j) Coordinar l'execució de mesures en matèria de simplificació, reducció de càrregues administratives i millora de processos

Per tant, es pot veure com el GTID té un caire més tècnic que la CID, Com a resum, es podria dir la CID lidera i defineix les estratègies, mentre que el GTID executa i coordina els projectes concrets.

Més informació:

#### *[https://www.caib.es/sites/institutestudisautonomics/ca/n/decret\\_70-2016/](https://www.caib.es/sites/institutestudisautonomics/ca/n/decret_70-2016/)*

*<http://www.caib.es/eboibfront/pdf/ca/2016/152/966844>*Comissió Superior de Sistemes d'Informació en Tecnologia i Comunicacions

La Comissió Superior de Sistemes d'Informació en Tecnologia i Comunicacions (més coneguda com a Comissió d'Informàtica) és un òrgan col·legiat de naturalesa consultiva en matèria de sistemes d'informació, que s'adscriu a la Conselleria d'Administracions Públiques i Modernització, mitjançant la Direcció General de Modernització i Administració Digital.

La seva funció és informar, amb caràcter previ i preceptiu, sobre tots els projectes en matèria de sistemes d'informació (equipaments, comunicacions, aplicacions, programes informàtics, etc.), que superin un cert import, per tal de garantir-ne la conformitat amb les normes i els criteris d'homologació prèviament definits a la CAIB. Així mateix, gestiona també l'inventari de totes les aplicacions informàtiques que s'utilitzen a l'Administració.

Per tant, qualsevol adquisició d'equipaments o aplicacions d'una certa entitat requerirà l'informe favorable de la Comissió d'Informàtica. Aquest informe es pot realitzar mitjançant un tràmit telemàtic a la seu electrònica.

#### Més informació:

*[http://www.caib.es/sites/dgtic/ca/comissio\\_dinformatica-7619/](http://www.caib.es/sites/dgtic/ca/comissio_dinformatica-7619/)* Direcció General De Modernització i Administració Digital (DGMAD)

La Direcció General de Modernització i Administració Digital (DGMAD) és l'encarregada de, entre altres tasques, d'implementar, coordinar i difondre l'administració electrònica a la CAIB. Està composta dels departaments i serveis següents:

- ― **Servei de Sistemes d'Informació**: desenvolupa les diferents aplicacions corporatives, així com el portal web de la CAIB, la seu electrònica i la resta de webs corporatives. També defineix els estàndards de desenvolupament, i col·labora amb la resta de conselleries en l'anàlisi d'alternatives de programari i les assessora sobre aquest tema.
- ― **Servei de Procés de Dades i Xarxa Corporativa**: proporciona la infraestructura tecnològica necessària per a tota la comunitat d'usuaris de la CAIB. Gestiona el Centre de Procés de Dades (CPD) i organitza i administra tant les plataformes físiques (servidors) com els sistemes d'informació de suport a les aplicacions corporatives (servidors d'aplicacions, bases de dades, etc).
- ― **Servei de Telecomunicacions**: gestiona la xarxa corporativa que comunica tots els sistemes de la CAIB, tant pel que fa a les dades (servidors, ordinadors) com a la veu (telefonia). També gestiona les competències de la CAIB pel que fa a l'ordenació de l'espai radioelèctric.
- ― **Servei de Seguretat**: organitza i coordina els esforços encaminats a millorar la disponibilitat, la confidencialitat, la integritat i traçabilitat de la informació a la CAIB.
- ― **Servei Administratiu**: s'encarrega de la gestió administrativa de convenis, contractes i suport administratiu dels diferents serveis.
- ― **Departament d'Administració Electrònica**: coordina la implantació de l'administració electrònica a la CAIB:
	- ― **Servei d'Immersió Digital:** dóna difusió a les diferents eines corporatives i ofereix suport a les diferents unitats orgàniques de la CAIB en el seu ús i implantació en el seus serveis.
- ― **Servei d'Arxiu Digital:** s'encarrega de la gestió de l'Arxiu Digital de la CAIB.
- ― **Servei Jurídic d'Administració Electrònica:** s'encarrega de l'adaptació normativa i assessorament jurídic en tots els temes relacionats amb l'administració electrònica.
- ― **Servei Simplificació i Modernització Administrativa:** s'encarrega de l'inventari de procediments i serveis, assessorament i promoció en matèria de simplificació procedimental, documental, operativa i interadministrativa.
- ― **Servei d'Atenció i Informació Ciutadana:** coordina les Oficines d'Atenció en matèria de registres, l'operació de l'aplicació REGWEB, estableix pautes d'atenció, així com l'encomana del servei a l'112.

# <span id="page-36-1"></span>V.3.2 Recursos

### <span id="page-36-0"></span>*V.3.2.1 Microlloc d'Implantació de l'Administració Electrònica*

El Departament d'Administració Electrònica té un lloc web que explica tots els aspectes referents a l'administració electrònica: com fer les tasques diàries de forma electrònica, quina és la definició dels diferents conceptes de l'administració electrònica, quin és el marc legal amb el qual treballam, i a qui dirigir-se per obtenir informació, entre d'altres aspectes.

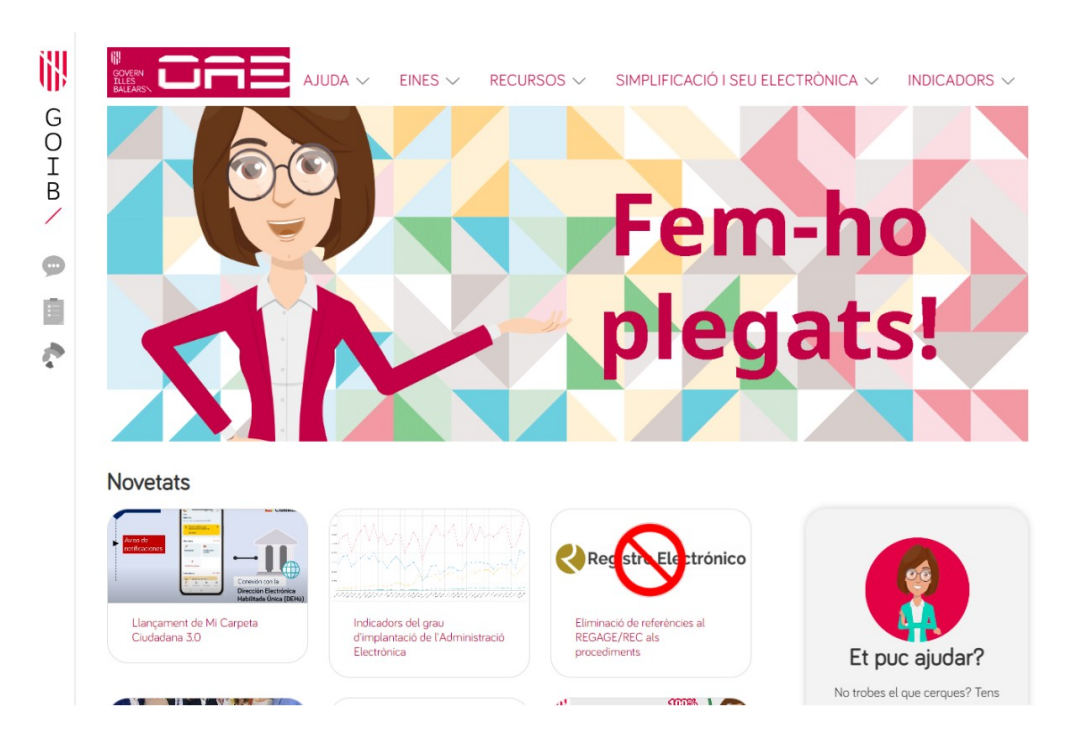

L'adreça del lloc web, disponible des de la intranet corporativa, és:

# *[http://electronica.caib.es](http://electronica.caib.es/)*

Comunitat col·laborativa d'eines d'administració electrònica d'informàtics (EBAP)

Existeix una comunitat col·laborativa. L'EBAP està creant una comunitat virtual d'informàtics, amb l'objectiu de connectar tot el personal informàtic de la CAIB, i que puguin compartir experiències en l'ús, desenvolupament, integració o implantació de les diferents eines de l'administració electrònica, com integrar les aplicacions existents en els diferents serveis corporatius, i en general servir de punt de trobada per compartir coneixement.

Allà es pot disposar de:

- ― Repositori de documentació sobre les diferents eines corporatives.
- ― Fòrums de discussió per resoldre dubtes i plantejar problemes.

Podeu consultar més informació al següent enllaç:

*[https://www.caib.es/sites/administracioelectronica/ca/](https://www.caib.es/sites/administracioelectronica/ca/comunitat_colalaborativa_per_informatics/) [comunitat\\_colalaborativa\\_per\\_informatics/](https://www.caib.es/sites/administracioelectronica/ca/comunitat_colalaborativa_per_informatics/)*

# <span id="page-37-0"></span>*V.3.2.2 Formació de l'EBAP*

A més d'aquest curs d'autoaprenentatge, l'EBAP ofereix un curs semipresencial d'introducció a l'administració electrònica, adreçat a tot el personal de la CAIB, que entra més a fons en les diferents eines i procediments i al qual vos animam a apuntar-vos: *[http://www.caib.es/sites/formacioebap/ca/fg19\\_mallorca/](http://www.caib.es/sites/formacioebap/ca/fg19_mallorca/)*

D'altra banda, també s'ofereixen cursos específics sobre eines concretes (Helium, Distribució, SISTRA, etc.), generalment adreçats al personal informàtic. Consultau el lloc web de l'EBAP per estar al dia de les noves formacions: *[http s ://ebap.caib.es](https://ebap.caib.es/)*